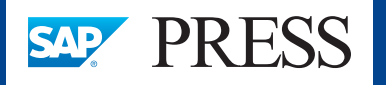

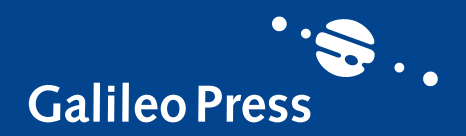

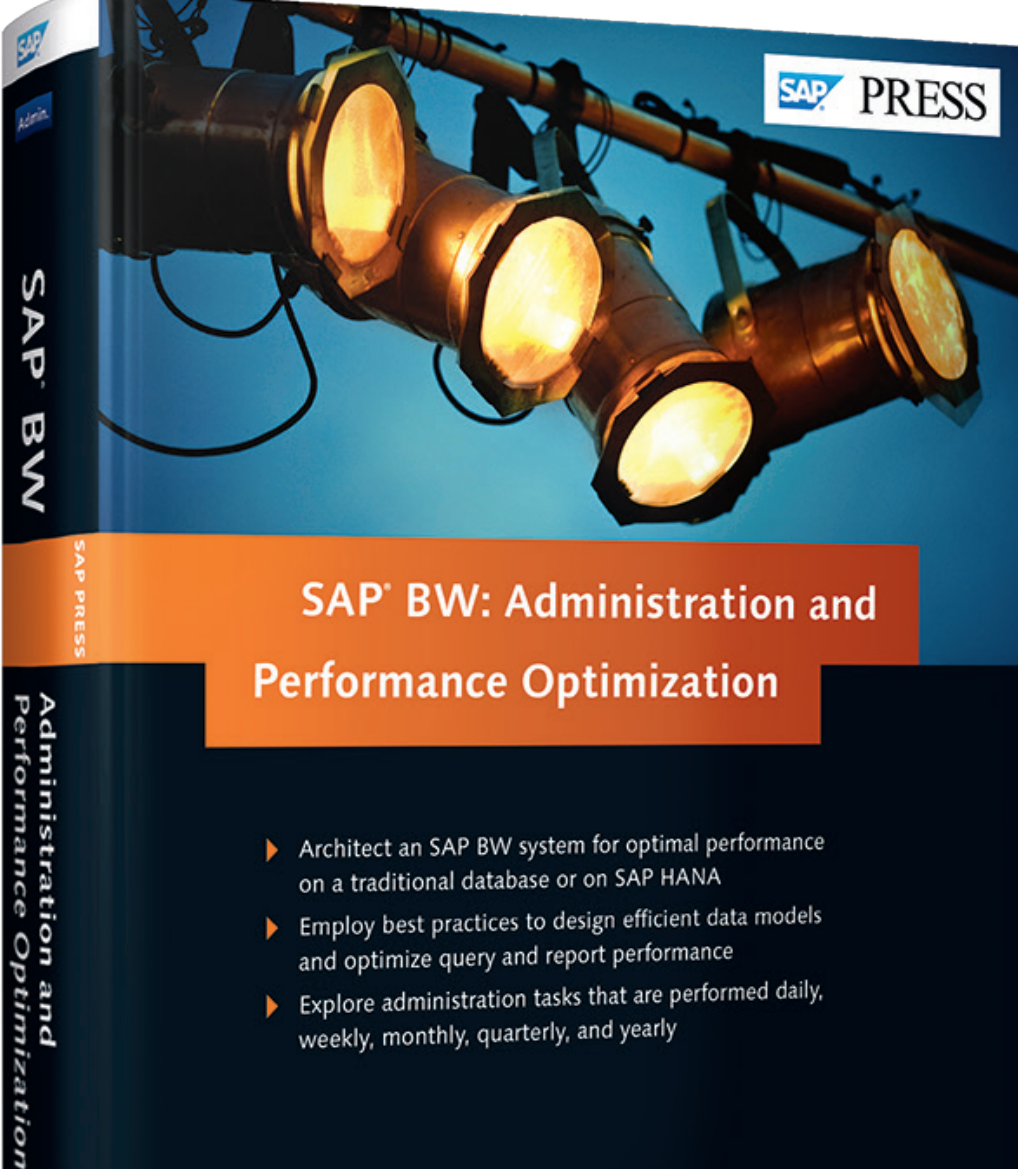

- Architect an SAP BW system for optimal performance on a traditional database or on SAP HANA
- Employ best practices to design efficient data models and optimize query and report performance
- Explore administration tasks that are performed daily, weekly, monthly, quarterly, and yearly

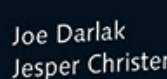

-승…

Jesper Christensen

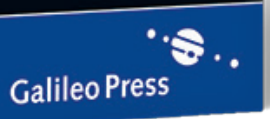

# *Reading Sample*

*This reading selection offers the weekly administration and performance tuning tasks to help you keep your database small and your system operating within healthy limits. The book provides tasks for daily, weekly, monthly, quarterly, and yearly completion.*

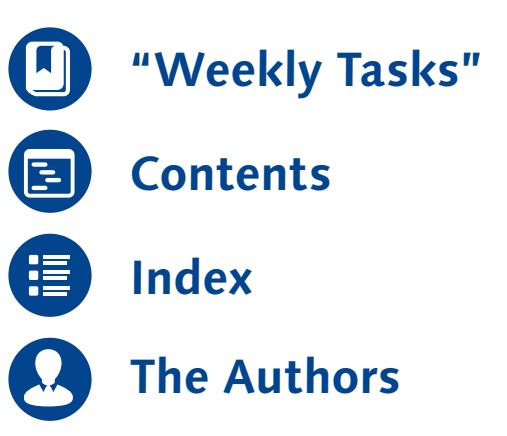

# Joe Darlak, Jesper Christensen

# **SAP BW: Administration and Performance Optimization**

652 Pages, 2014, €79.95 ISBN 978-1-59229-853-2

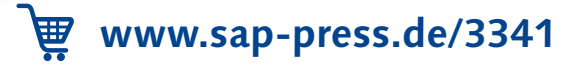

Weekly monitoring and administration can prevent small issues from growing into critical issues. Consistent housekeeping keeps the database small and the system operating within healthy limits.

# <span id="page-1-0"></span>**8 Weekly Tasks**

This chapter will split its focus between weekly administration tasks (Section 8.1) and weekly performance tuning tasks (Section 8.2).

All of these tasks should be performed by a combination of BW Basis, BW Technical, and/or data load monitoring sub-teams within the support organization. While some of these tasks only need to be performed once weekly, others, such as process chain monitoring, may need constant supervision. We recommend that you consider any opportunity to automate weekly tasks, such as by leveraging SAP Solution Manager to configure thresholds and send alerts by e-mail.

Reporting of performance or systematic issues for weekly checks should be handled the same way as for issues with daily checks. Any sensitive or critical checks should be executed first so that the technical team is knowledgeable and aware of the system's operational health.

Let's first look at weekly administration tasks.

# **8.1 Weekly Administration Tasks**

The first technical resource in the office every Monday should conduct routine weekly administration checks manually as a quick health check of the system's weekend processing. If the system is monitored globally, 24/7, the weekly checks should be scheduled at a time when corrective action is most likely to be taken so that problems can be fixed immediately. Over time, thresholds for normal behavior will be apparent; these thresholds should be documented, and any abnormal behavior or deviations above or below normal should be noted and investigated.

Trond

In this section, we will review the following weekly administration tasks:

- Review EarlyWatch Alert
- $\blacktriangleright$  Rebuild BWA indexes
- Clean up PSA and change logs
- $\blacktriangleright$  Clean up application logs and trace files
- $\blacktriangleright$  Execute housekeeping tasks
- ► Execute RSRV consistency checks

The majority of these administration tasks, such as rebuilding BWA indexes, cleaning up logs, and housekeeping tasks, ensure that your system is operationally healthy and stable enough to support future demand. The remaining administration tasks, such as reviewing the EarlyWatch Alert and executing Transaction RSRV consistency checks, arm you with information about the relative health of your system. Depending on the complexity of your system or the expected resolution, acting on the information provided may need to be handled in a more structured way, such as a project or simply planned in advance as part of the monthly, quarterly, or yearly administration tasks. The first weekly task should always be to check the EarlyWatch Alert for any information.

#### **8.1.1 Reviewing SAP EarlyWatch Alert**

The SAP EarlyWatch Alert (EWA) is a free preventive service included in the standard maintenance agreement with SAP. It is designed to help customers take rapid action before potential problems lead to unplanned downtime. The EWA provides customers with information about the stability and performance of their SAP systems, and it focuses on the following aspects:

- $\blacktriangleright$  Server analysis
- Database analysis
- $\blacktriangleright$  Configuration analysis
- $\blacktriangleright$  Application analysis
- $\blacktriangleright$  Workload analysis

The SAP EarlyWatch Alert is fully integrated with SAP Solution Manager, but it must be activated and scheduled. The EWA collects performance data by running background jobs in each SAP production system. The collected data is sent from each satellite system to the central SAP Solution Manager system for processing and evaluation. The resulting reports provide historical trends of each system's performance to aid in the analysis of performance related issues, as seen in Figure 8.1.

# 2 Performance Indicators

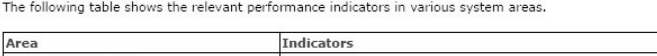

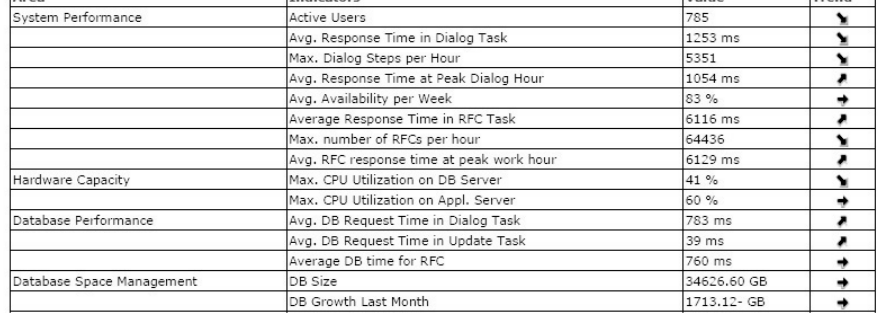

**Figure 8.1** Historical Trends Shown in Performance Indicators of the EWA

### **Recommendation**

Further analysis services are based on the resulting EWA for each satellite system, such as EarlyWatch Alert for Solutions and Service Level Reporting. See SAP Note 1040343 for more information on EarlyWatch Alert for Solutions.

After the initial configuration and activation in SAP Solution Manager, the first EWA session is automatically created for each system marked for monitoring. By default, all subsequent EWA sessions are scheduled once a week, on Mondays. If the overall rating of the EWA is red, as can be seen by item  $\bullet$  in Figure 8.2, the service results are automatically sent to SAP Support. If the overall rating is yellow 2 or green, results are sent to SAP Support only once every four weeks. It is also possible to have the reports e-mailed automatically to specific e-mail addresses.

If the EWA issues a red or yellow rating, the reasons for the rating are specified right below the rating in the alert overview (see Figure 8.3). More information is provided in the subsequent sections where the alerts were evaluated. Investigate the root cause of the issues and take corrective action.

# **1 Service Summary**

The EarlyWatch Alert service has detected severe problems that may cause you to lose business. Take corrective action immediately.  $\bullet$ 

This EarlyWatch Alert session detected issues that could potentially affect your system. Take corrective action as soon as possible.

#### **Figure 8.2** Red and Yellow Rating Messages in the EWA

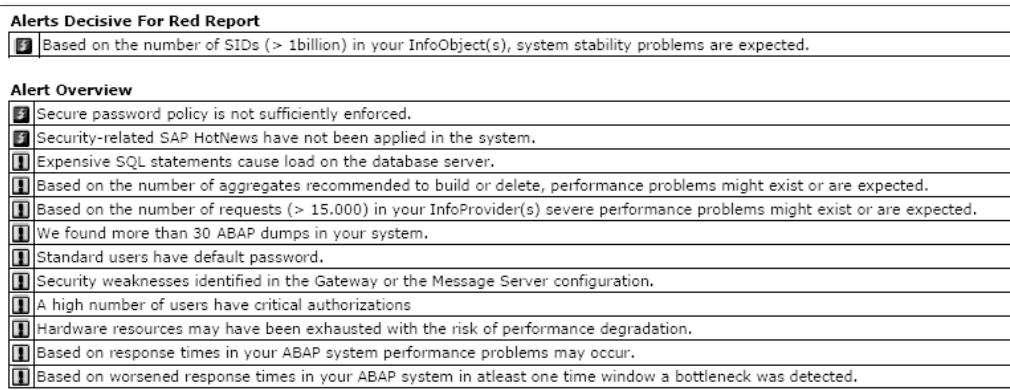

**Figure 8.3** The Alert Overview's Justification for the EWA Report Rating

In our experience, many customers ignore EWA reports because the rating does not reflect a specific business need or use case. For example, if the report is always red because of a known and accepted issue, the monitoring team becomes falsely accustomed to the red rating and does not recognize when critical issues do indeed arise. This is a common behavior, but it is extremely reckless! In many cases, the thresholds for specific alerts and their ratings can be adjusted in SAP Solution Manager. If the issue cannot be resolved or is deemed an accepted risk, adjust the rating so that the monitoring team is not lulled into inaction.

In SAP BW systems, the EWA provides a section that analyzes the design, administration, and management of BW-specific areas (see Section 16 in Table 8.1, which lists all the EWA sections and subsections for an SAP BW 7.30 system). The BW Checks section has three subsections:

#### - BW Administration and Design

This subsection reports important KPIs specific for SAP BW; identifies the largest SAP BW objects; analyzes the number and types of each InfoProvider; analyzes configuration and design settings that could impact performance; analyzes partitioning, aggregates, and BWA; identifies important SAP Notes that should be applied; reviews number-range buffering; analyzes SAP BW statistics; and reviews SAP BW-specific workloads.

#### $\blacktriangleright$  BW Reporting and Planning

This subsection analyzes SAP BW runtime statistics and frontend distribution, checks query profiles, identifies the most popular queries and poorest-performing queries, analyzes query definitions, and analyzes OLAP cache usage.

#### - BW Warehouse Management

This subsection analyzes dataload statistics; identifies top DTPs, largest requests, and top InfoProviders by load requests and upload volume; and reviews process chain and change run performance.

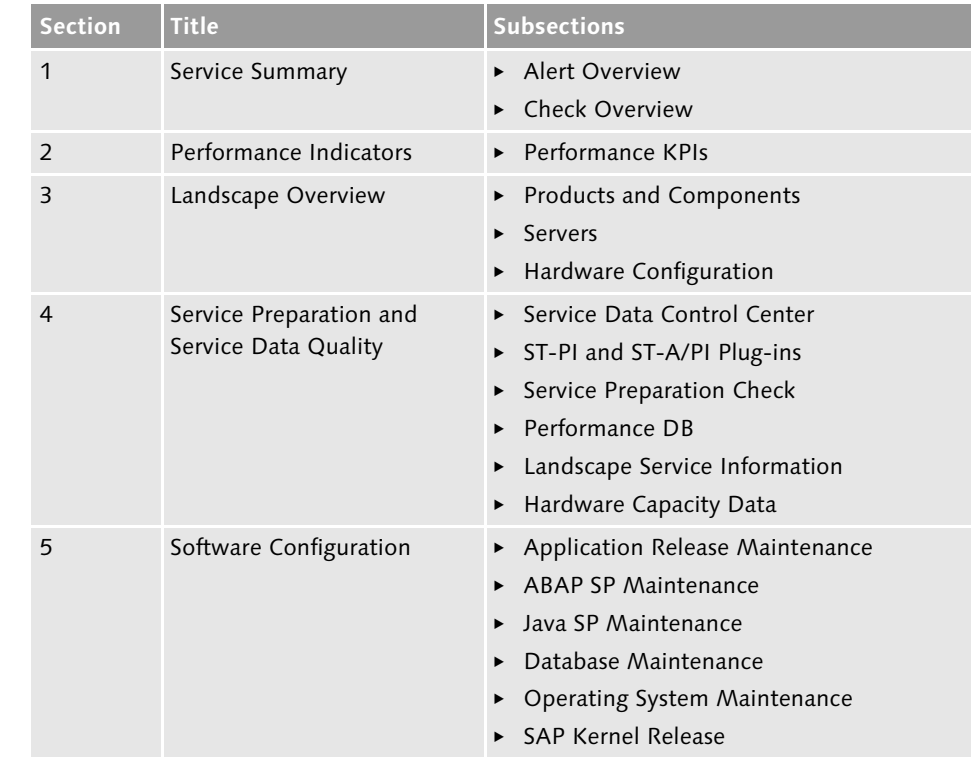

**Table 8.1** EWA Sections for an SAP BW 7.30 System on Oracle

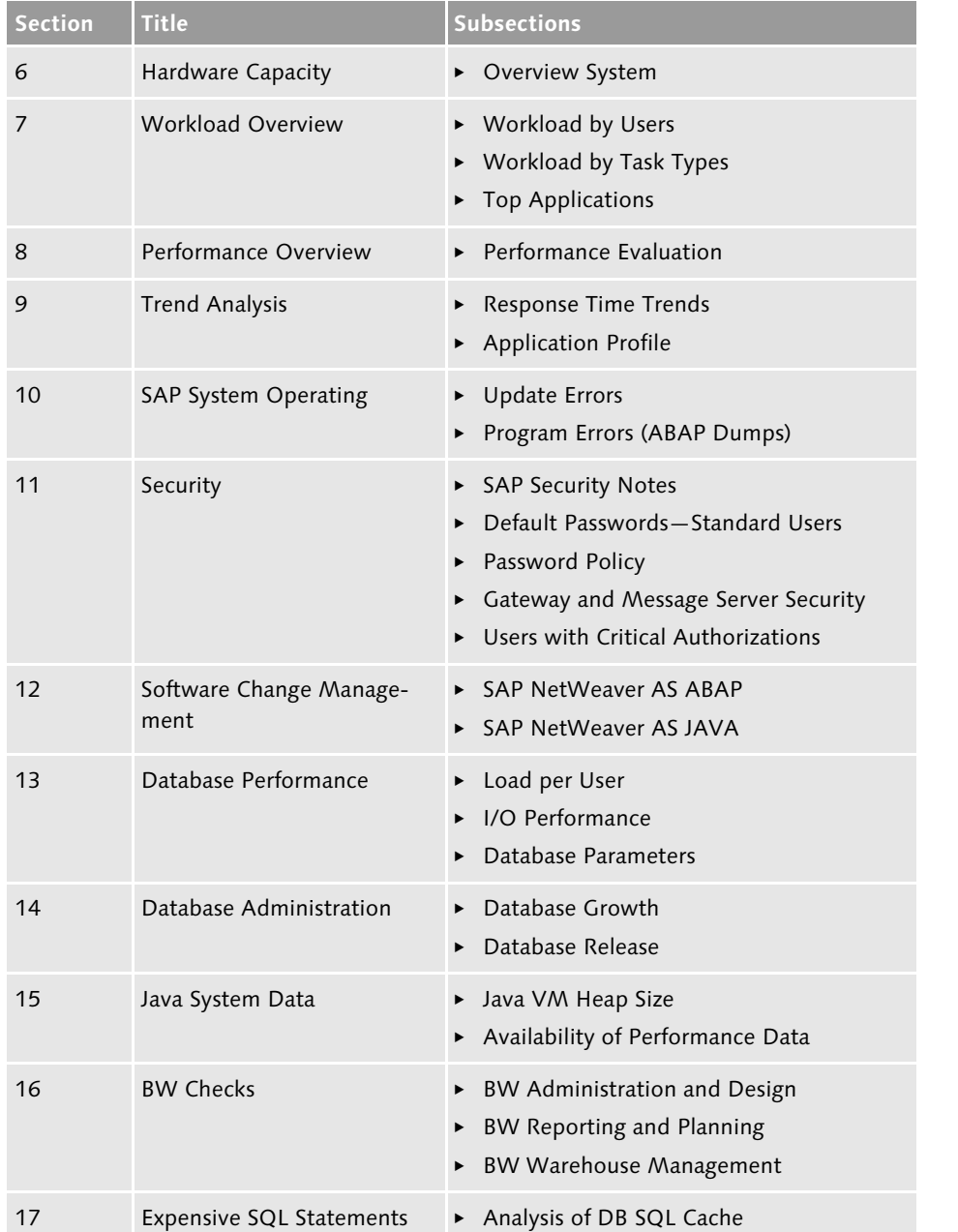

**Table 8.1** EWA Sections for an SAP BW 7.30 System on Oracle (Cont.)

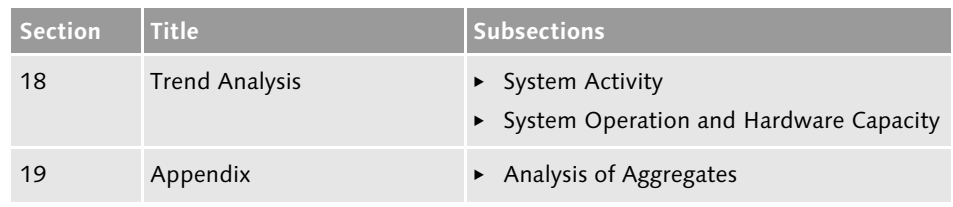

**Table 8.1** EWA Sections for an SAP BW 7.30 System on Oracle (Cont.)

The EWA is an essential tool for any technical team supporting and monitoring an SAP BW system. It is always the first document that should be requested to assess the status of an existing system because it provides an overview supported by the exact details of every facet of the system, and it usually provides specific clues to solve performance issues and preserve operational health.

By routinely running, monitoring, and acting on the EWA, you can increase system stability and performance for your entire solution landscape. For this reason, we strongly recommend activating and monitoring the EWA for all productive systems.

## **8.1.2 Rebuilding BWA Indexes**

You should routinely monitor BWA indexes to ensure that they are using the appropriate amount of BWA memory. Over time, BWA indexes can grow and become much larger than fact tables in the BI system. Any InfoCube that is fully reloaded after data is selectively deleted (not dropped) is a prime scenario in which the BWA index could double in size after every reload. Another slower growth scenario is an InfoCube, which is compressed with the elimination of zeroes. In both of these scenarios, the deleted or eliminated data still remains in the BWA index but is not used for reporting. As a result, the BWA index consumes more memory than necessary.

To identify these indexes, execute the BI and BWA table comparison check in Transaction RSRV on a periodic basis (see  $\bullet$  in Figure 8.4) and rebuild indexes for which there is a significant deviation. In addition to index growth, you should also adjust or rebuild indexes after changes are made to the relevant InfoProvider. If delta indexes are used, routinely merge them with the main index.

Regardless of an index size compared to the fact table, you would be prudent to rebuild the entire index routinely to ensure that memory is being released from the delta indexes. As seen in  $\odot$  in Figure 8.4, Transaction RSRV has a BWA repair utility; it can be scheduled routinely to delete and rebuild all BWA indexes. Due to potentially long run times and the impact on query performance, you should schedule this utility during a period of low system usage by end users when possible.

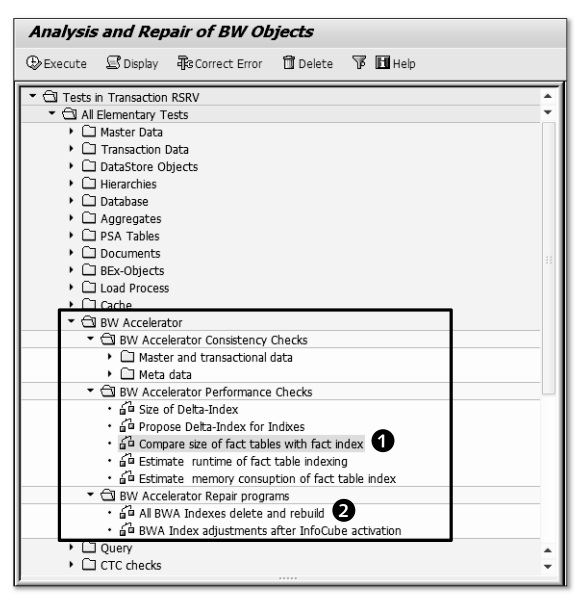

**Figure 8.4** BWA Consistency Checks (Transaction RSRV)

However, if the rebuild time for all indexes exceeds any weekly available outage window, it is best to divide indexes into groups and schedule the rebuild of each group of indexes in an alternating manner. For example, in a scenario with two groups, A and B, the rebuilds of one group (A) can be scheduled during the first and second weeks of every month, and the rebuilds of the second group (B) can be scheduled during the third and fourth weeks. When necessary, individual index rebuilds can be deleted and re-created manually in Transaction RSDDB (see Figure 8.5).

Use Transaction RSDDBIAMON2 to access BWA and monitor the indexes on it. As indexes grow in size, you may find that you need to reorganize or redistribute indexes across the blades in the appliance. This capability can be launched from the BW Accelerator Monitor RSDDBIAMON2 as displayed in  $\bullet$  of Figure 8.6. The same messages from the monitor can also be seen in the system checks in Transaction RSRV <sup>2</sup>.

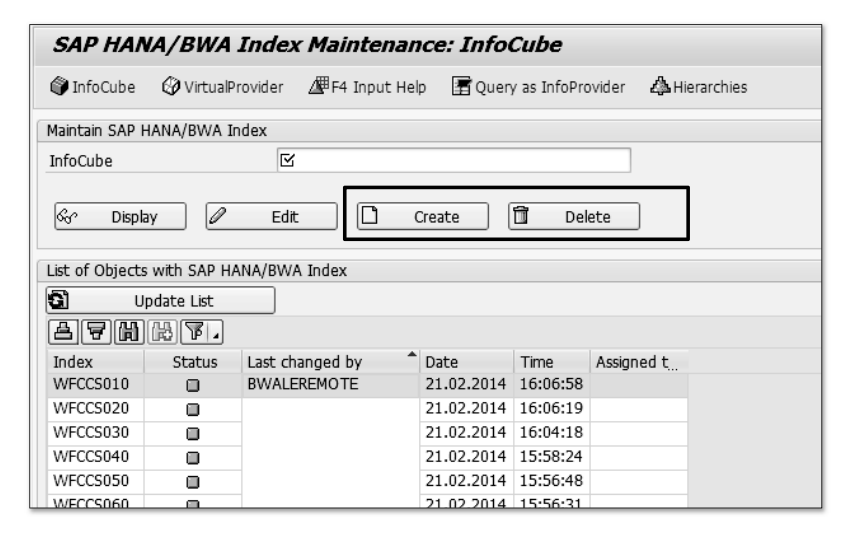

**Figure 8.5** Manually Rebuild BWA Indexes (Transaction RSDDB)

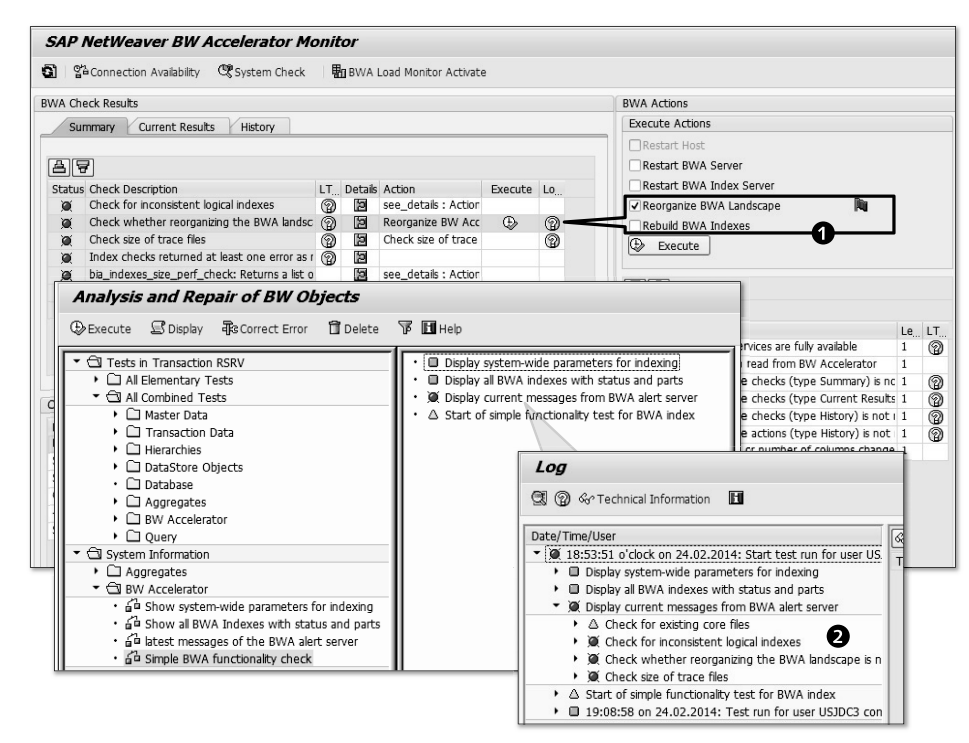

**Figure 8.6** BWA System Information (Transactions RSRV and RSDDBIAMON2)

There are additional Transaction RSRV consistency checks available for BWA indexes, which should be used in conjunction with BWA alerts. BWA alerts can be configured via the TREX Admin tool on the BWA itself. These checks can also be executed directly from the index maintenance screen in Transaction RSDDB (see Figure 8.7). These consistency checks should be scheduled on a routine basis.

| Edit<br>Display<br>Goto      | System<br>Help                                                                       |  |  |  |  |  |  |  |  |
|------------------------------|--------------------------------------------------------------------------------------|--|--|--|--|--|--|--|--|
| Ø                            | Consistency Checks<br>21 = 1 1 14 14 16 17 17 17 17 18 18                            |  |  |  |  |  |  |  |  |
| Back                         | $Ctrl + F3$<br><b>Display SAP HANA/BWA Index Options</b>                             |  |  |  |  |  |  |  |  |
|                              |                                                                                      |  |  |  |  |  |  |  |  |
| Slogs SiRefresh              | X Cancel                                                                             |  |  |  |  |  |  |  |  |
| SAP HANA/BWA Index: WFCCS010 | $\Box$<br>Status                                                                     |  |  |  |  |  |  |  |  |
| SAP HANA/BWA Index Settings  | 图 Load Admin.<br>Index Info<br>Index Performance                                     |  |  |  |  |  |  |  |  |
|                              |                                                                                      |  |  |  |  |  |  |  |  |
| System Settings              | <b>BW Accelerator Data Consistency Check Center</b>                                  |  |  |  |  |  |  |  |  |
| O Own Settings               | ⊕Schedule BLogs<br><b>面</b> Delete<br><b>H</b> Information<br>国 Execute              |  |  |  |  |  |  |  |  |
| <b>Options</b>               | Check ID<br>103<br>test :consistency check-0FIAR_C03<br>Description                  |  |  |  |  |  |  |  |  |
| Split Mode for Fact Table    |                                                                                      |  |  |  |  |  |  |  |  |
| Number of Parallel aRFCs     | ⇨<br>Name of InfoCube<br>OFIAR CO3<br>Maximum Degree of Parallelization<br>6         |  |  |  |  |  |  |  |  |
|                              |                                                                                      |  |  |  |  |  |  |  |  |
|                              | If errors occur, deactivate BWA index for queries                                    |  |  |  |  |  |  |  |  |
|                              | idarlak@comerit.com<br>If errors occur, e-mail:                                      |  |  |  |  |  |  |  |  |
|                              |                                                                                      |  |  |  |  |  |  |  |  |
|                              | Execute after rollup for affected InfoCubes                                          |  |  |  |  |  |  |  |  |
|                              | Execute after change run for affected InfoCubes                                      |  |  |  |  |  |  |  |  |
|                              | Totals in BWA<br>BWA and DB Totals<br>Index Exist.<br>Data Compar.<br>Random Queries |  |  |  |  |  |  |  |  |
|                              |                                                                                      |  |  |  |  |  |  |  |  |
|                              | Ħ<br>Details of Check<br>Execute Test                                                |  |  |  |  |  |  |  |  |
|                              |                                                                                      |  |  |  |  |  |  |  |  |
|                              | Specific Options                                                                     |  |  |  |  |  |  |  |  |
|                              | No tables of dependent objects                                                       |  |  |  |  |  |  |  |  |

**Figure 8.7** BWA Index Consistency Checks (Transaction RSDDB)

## **8.1.3 Cleaning PSA and Change Logs**

During the load processing of large volumes of master and transaction data into SAP BW, there is usually a significant amount of storage consumed by temporary transaction data and system-related metadata. Routine housekeeping activities should remove unused, unwanted, and unneeded data. Regularly performing these activities ensures optimum utilization of system resources and increased system performance.

According to SAP Data Volume Management (DVM) Service, data deletion is one of the four recommended methodologies to check potential database growth. (The other methodologies are avoidance, summarization, and archiving.) Recall from Chapter 2 that one-third of the storage space in the average BW database is temporary data held in PSA and DSO change log tables.

Large PSA and DSO change log tables impact data load performance, increase the downtime for maintenance, and increase the cost of data storage. The size of the PSA and change logs can be explained by the fact that entries in these tables are never updated or overwritten. The only operations on these tables are inserts or deletions. For example, full loads on a periodic basis increase the size of the PSA table much faster than the actual data target, which is either overwritten in the case of a DSO or InfoObject, or dropped and reloaded in the case of an InfoCube. For delta loads, changes to previously extracted records are overwritten in DSOs and InfoObjects or compressed into a single record in InfoCubes (assuming that compression occurs routinely).

From a strategic perspective, the only reasons to retain entries in the PSA tables are to facilitate error resolution and to mitigate the need to re-extract data from sources that are either poor performing or delta capable. In the case of full loads, only the latest PSA entry should be retained, and all other entries can be deleted once the latest entry is successfully loaded into the PSA. For delta loads, a retention period for PSA data should be set based on the risk of data loss (i.e., data should not be deleted from the PSA before it is loaded to all subsequent data targets). In most cases, 15 days is more than sufficient to mitigate this risk. In many cases, a full repair load can be executed to recover any lost deltas without a significant performance impact, so this risk is usually applicable for delta Data-Sources that require the population of setup tables in the source system, such as LIS DataSources in the logistics cockpit, before full repairs can be carried out.

The deletion strategy for PSA tables should differentiate between master data and transaction data, full loads and delta loads, and DataSources and setup tables. Change logs should be treated like delta loads for transaction data. An additional consideration should be the periodicity of the data load from the source. For example, if a full InfoPackage is loaded monthly, the previous month's load should be retained in the PSA, so the retention period should be 31 days. Table 8.2 illustrates a sample deletion strategy for daily loads in a typical BW system.

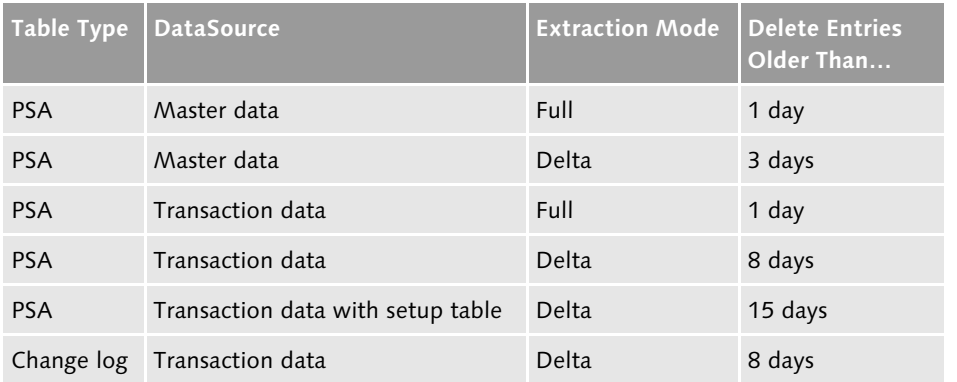

**Table 8.2** Sample Deletion Strategy for Daily Load PSA and Change Log Tables

The best way to delete data from the PSA and change log tables is by scheduling the relevant deletion process variants in the process chains after data has been loaded successfully (see Figure 8.8).

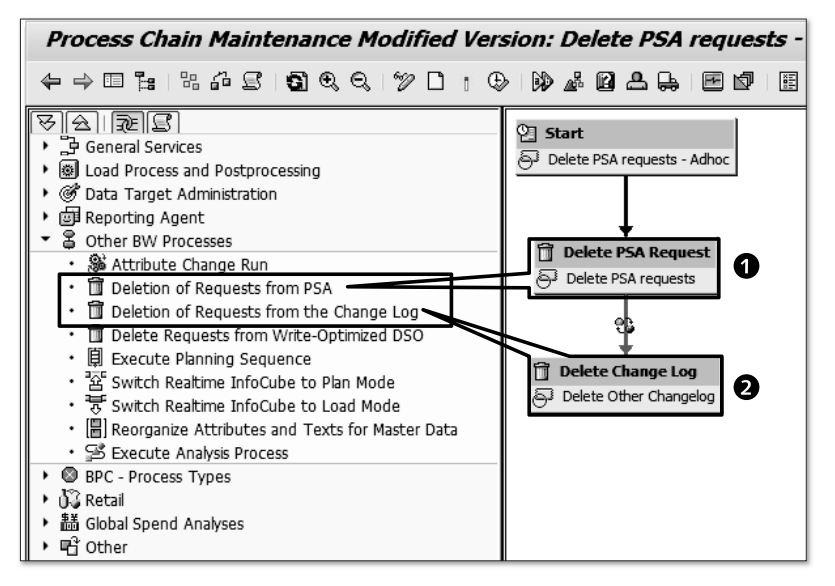

**Figure 8.8** Process Chain Variants for Deleting Temporary Data (Transaction RSA11)

These process variants enable flexible deletion using selection criteria, and the parameter screens accept parameters with patterns on DataSource (for PSA tables) and DSOs (for change logs), as illustrated by  $\bullet$  in Figure 8.9. The number of days

to retain each PSA can be specified in the column identified by  $\bullet$ , and the deletion can be limited to only those requests that are successfully updated  $\bigcirc$ .

|                                                                                | Process Maintenance: Deletion of Requests from PSA |                 |                          |                        |        |
|--------------------------------------------------------------------------------|----------------------------------------------------|-----------------|--------------------------|------------------------|--------|
| $\mathscr{D} \; \Box \; \mathbb{D} \; \mathcal{P} \; \mathbb{R} \; \mathbb{R}$ |                                                    |                 |                          |                        |        |
| Variant                                                                        | DEL PSA TESTSN                                     |                 | 门<br><b>PSA Deletion</b> |                        |        |
| Last Changed By                                                                | USJDC3                                             | Changed on      |                          | 25.03.2014 At 15:55:22 |        |
|                                                                                |                                                    |                 |                          |                        |        |
|                                                                                | Selection Pattern for Pattern-Based Deletion       |                 |                          |                        |        |
|                                                                                |                                                    |                 |                          |                        |        |
| DataSource<br>ŀС                                                               |                                                    | Src.system      | Older Tha                | ۲                      | m<br>碖 |
| ZDATASOURCE*<br>✓                                                              |                                                    | <b>FLATFILE</b> |                          |                        |        |
|                                                                                |                                                    |                 |                          |                        |        |
|                                                                                |                                                    |                 |                          |                        |        |

**Figure 8.9** Process Variant for Deletion of Requests from the PSA

Even though the acceptance of patterns in the selection criteria simplifies maintenance of the deletion jobs, PSA and change log tables are still too easily omitted from cleansing. To combat this, custom programs published on SCN can help identify those tables with entries that are "unmanaged" or otherwise excluded from existing deletion variants.

For one-time use, PSA tables can be deleted using either program RSPSADEL1 or function module RSATREE\_PSA\_DELETE\_BATCH. We do not recommend that you use these programs routinely because PSA deletions should not be scheduled while data is being loaded. Therefore, it is best to schedule the relevant process variants directly in the process chains after data has been loaded. This helps mitigate the risk of database contention by ensuring that these conflicting jobs do not overlap.

Schedule a weekly PSA and change log deletion process chain to "catch" any data loads for which deletions are not scheduled as part of the load process chains. This helps mitigate the risk that a PSA table or change log could grow exponentially, thereby keeping the database growth in check and optimizing system resources.

# **8.1.4 Cleaning Application Logs**

In all SAP systems, there are many log and trace tables that, if left untended, grow over time. Keeping these tables cleansed on a weekly basis ensures optimal performance of the ABAP system overall. This section will cover routine housekeeping jobs that should be executed routinely to minimize the impact of log and trace growth over time.

All application logs are written to table BALDAT—this table is usually one of the largest system tables in most systems. Ironically, many routine housekeeping jobs generate more application logs, which can consume more storage capacity than the housekeeping jobs free up. For example, every request that is deleted from the PSA or change log generates an application log. Therefore, it is important to clean application logs as part of every housekeeping effort. Before cleansing, consider the utility that application logs serve during root cause analysis; some application logs should be retained long enough to be helpful when investigating system events.

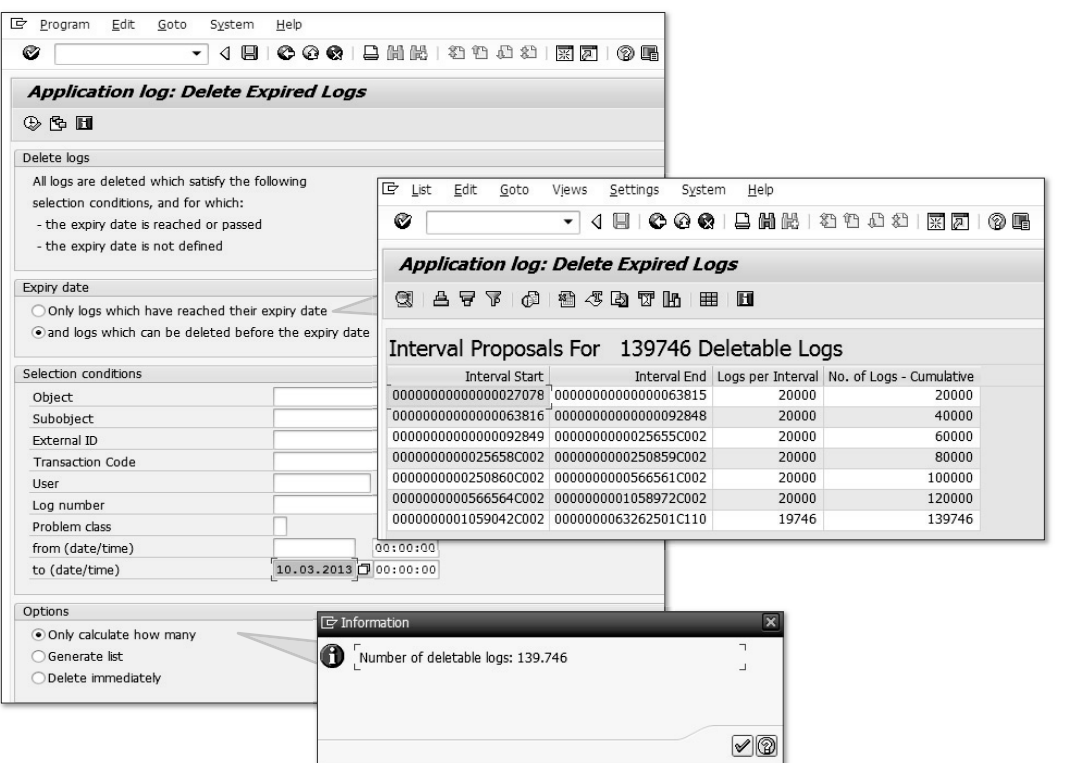

**Figure 8.10** Deletion of Expired Logs (Transaction SLG2)

Regardless of their potential utility, at some point, application logs should be cleansed to reclaim that storage capacity and improve the overall performance of administering the system. Remember—the fewer logs in the table, the quicker it is to search for them.

To cleanup application logs, execute Transaction SLG2 or run report SBAL\_ DELETE, enter an appropriate date from which to cleanse logs, and select the checkbox to delete logs that can be deleted before their expiry date, as shown in in Figure 8.10. Use the option Only calculate how many to show how many logs can be deleted. Schedule report SBAL\_DELETE to delete the application logs on a weekly basis.

## **8.1.5 Executing BW Housekeeping Task List**

As covered in Chapter 1, the task list SAP\_BW\_HOUSEKEEPING is available for scheduling routine housekeeping tasks that should be executed weekly in all SAP BW systems. By default, the housekeeping task list contains tasks that do the following:

- $\blacktriangleright$  -Repair indexes on InfoCube fact table(s) at the Data Dictionary level
- $\blacktriangleright$  Re-assign requests written into the incorrect PSA partition
- $\blacktriangleright$  Ensure request consistencies throughout the PSA landscape
- $\blacktriangleright$  Ensure that partitioned tables are correctly indexed for the PSA
- Verify DataSource segments' assignment to PSA
- $\blacktriangleright$  Delete entries that are no longer required in table <code>RSIXW</code>
- $\blacktriangleright$  -Reorganize and delete bookmark IDs and view IDs
- ► Delete RSTT traces
- $\blacktriangleright$  Delete BW statistical data
- $\blacktriangleright$  Check BW metadata with regard to the DDIC
- Clear all OLAP Cache parameters

#### **Note**

The coding for the SAP\_BW\_HOUSEKEEPING task list can be implemented via SAP Note 1829728 for SAP BW 7.x systems.

You can execute and schedule the housekeeping task via Transaction STC01, as shown in  $\bullet$  in Figure 8.11. Some of the tasks in this task list require that parameters be entered; these tasks each contain a "text editing" icon in the parameter column, as illustrated by  $\bullet$ .

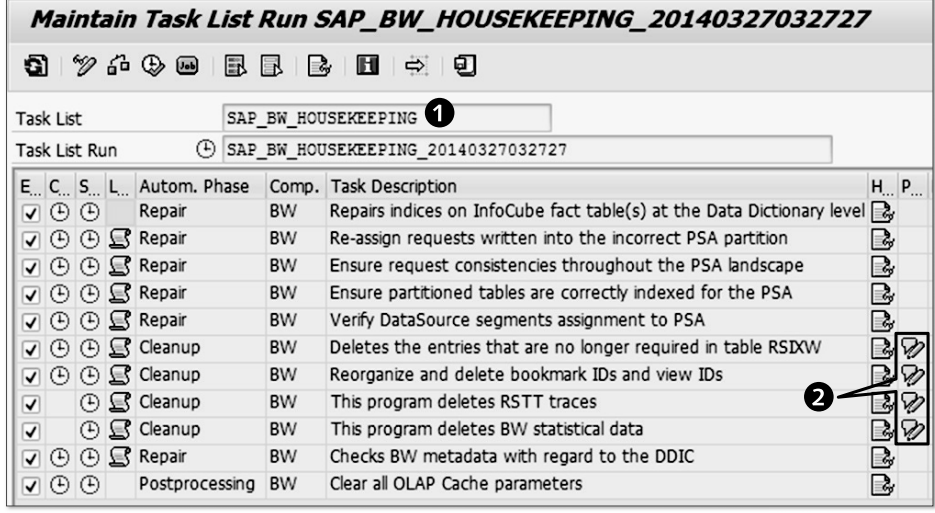

**Figure 8.11** Task List SAP\_BW\_HOUSEKEEPING (Transaction STC01)

Enter the parameter values based on the data-retention strategy and save the entries as a variant so that the same values can be used when scheduling the task list. To check the status or logs of any current or previous task list execution, use Transaction STC02.

# **8.1.6 Executing Other Housekeeping Tasks**

In addition to cleansing application logs and executing the SAP BW housekeeping task list, you should execute the jobs listed in Table 8.3 on a weekly basis. In most cases, the report can be scheduled, but the results should be monitored for exceptions or errors.

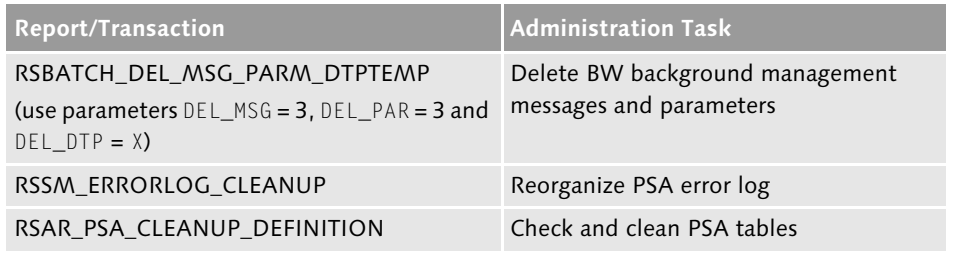

**Table 8.3** Additional Housekeeping Jobs

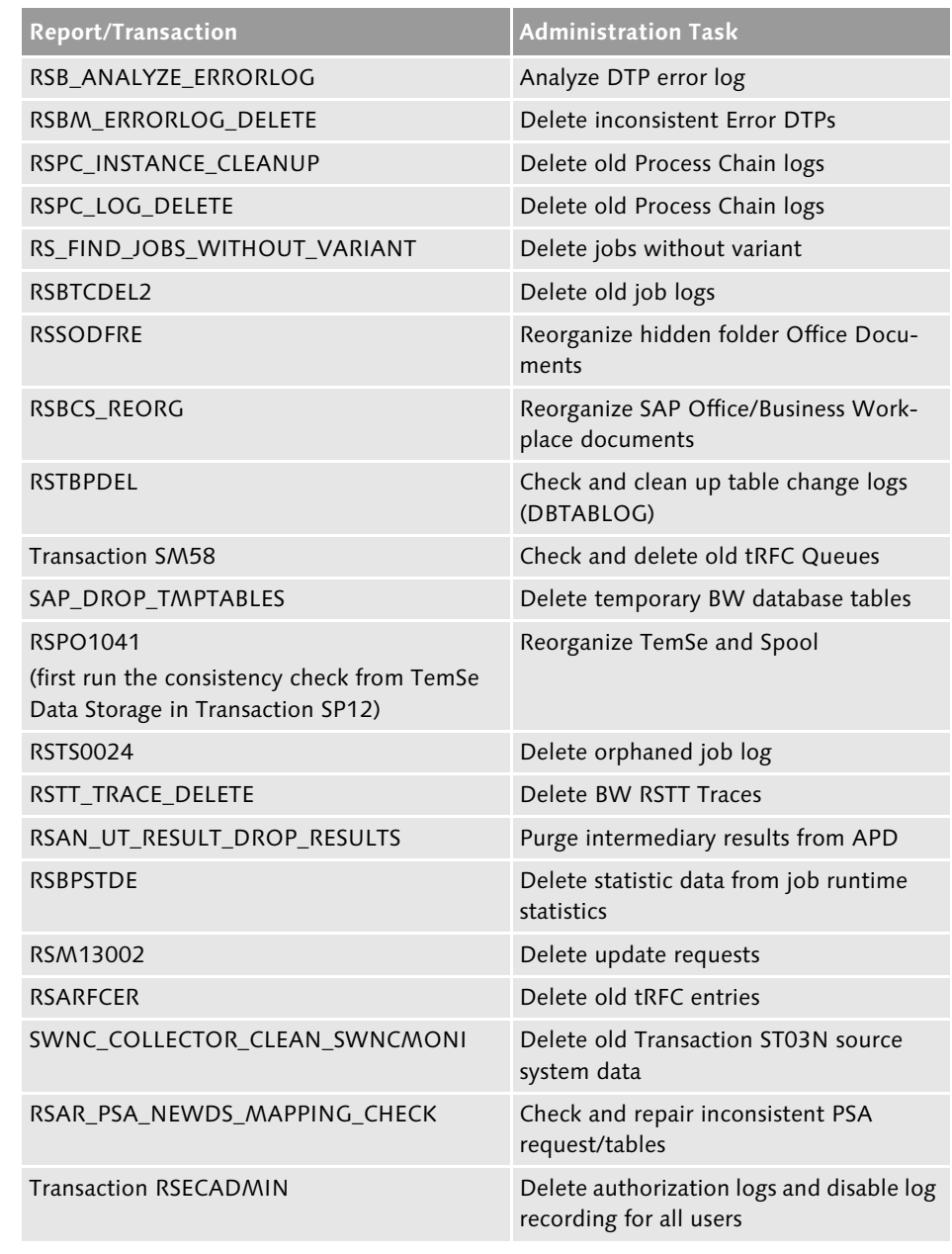

**Table 8.3** Additional Housekeeping Jobs (Cont.)

As an alternative, create a custom task list in Transaction STC01 to include as many of these tasks as feasible, or enhance the default housekeeping task list.

## **8.1.7 Executing RSRV Consistency Checks**

In Chapter 3, we covered elementary Transaction RSRV checks for master data and transaction data, which are perfect for investigating specific issues. Scheduling so many elementary tests for each InfoProvider would be a laborious burden and likely not worth the effort. Fortunately for you, SAP has provided combined tests (see Figure 8.12), which bundle many of the important elementary tests for ease of scheduling. These combined tests should be evaluated and scheduled for routine batch processing.

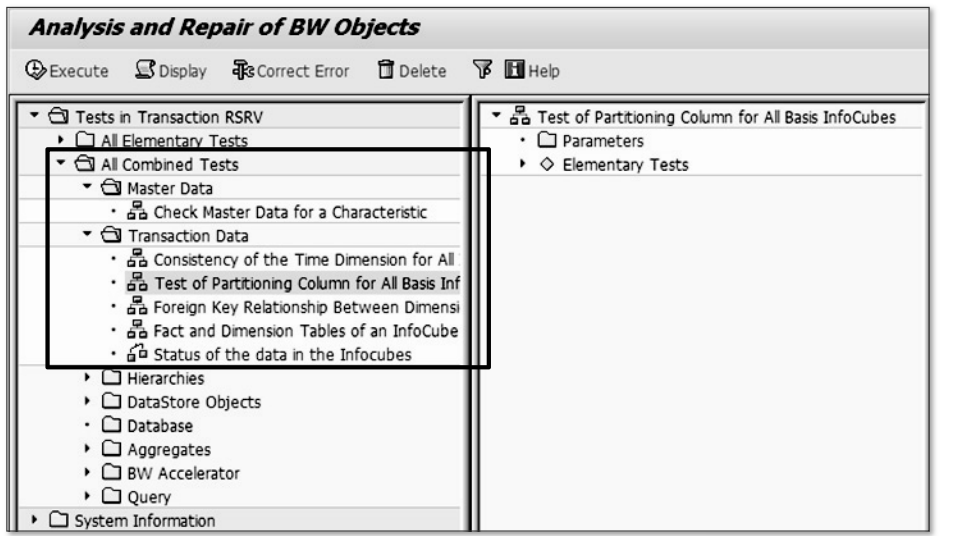

**Figure 8.12** Combined Tests (Transaction RSRV)

Batch scheduling the combined tests proves valuable only if the logs are analyzed for errors or warnings. Therefore, you should analyze the logs using Transaction SLG1 for any combined tests that are deemed valuable to schedule on a weekly basis, as shown in Figure 8.13. The results of combined checks can also be monitored in the CCMS, as covered in Chapter 6.

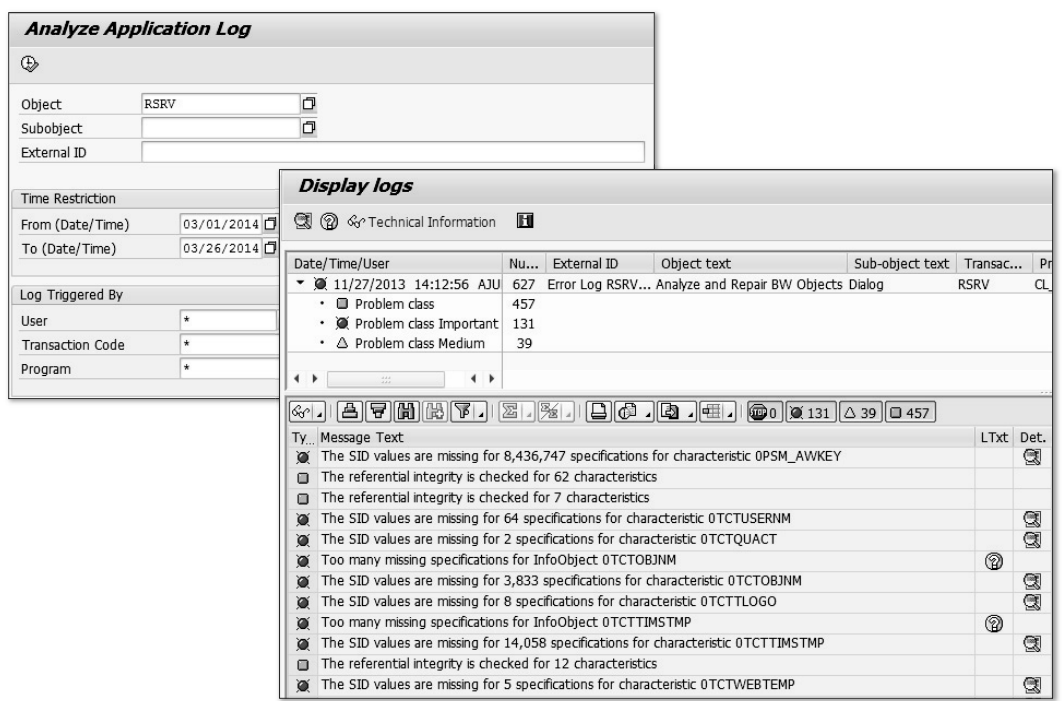

**Figure 8.13** Viewing Application Logs (Transaction SLG1)

# **8.2 Weekly Performance Tuning**

Let's take a look at tasks that are critical to maintaining optimal performance in the system for both end users who are running reports and support teams who are executing data loads and administering the data warehouse. We'll examine the following:

- Monitoring BI statistics
- Compressing InfoCubes
- $\blacktriangleright$  Rebuilding DB indexes and statistics
- $\blacktriangleright$  Monitoring cache usage

The first task is monitoring BI statistics.

## **8.2.1 Monitoring BI Statistics**

SAP BW records runtime statistics for processes and events in SAP BEx, the Online Analytic Processor (OLAP), and warehouse management. The system records runtimes for statistical events by calculating the difference between the start and end times and subtracting the times for other events called from within each event. Technical BI Content delivers predefined SAP BW objects for analyzing statistics data.

The BW Administration Cockpit provides a central point of entry for monitoring the performance of SAP BW systems. Based on the technical BI Content, this enables runtime analysis and status of SAP BW objects and processes in the SAP Enterprise Portal or using SAP BusinessObjects Dashboards.

### **Note**

For more information, see SAP Note 934848, "Collective note: (FAQ) BI Administration Cockpit)."

SAP BW statistics are recorded for the following areas:

- $\blacktriangleright$  SAP BEx query runtimes (actions on the front end and in the Online Analytic Processor, including BW Integrated Planning)
- Runtimes of sub-processes in SAP HANA/BWA index maintenance
- $\blacktriangleright$  Runtimes of sub-processes of analytic indexes
- $\blacktriangleright$  Runtimes for performing planning functions
- $\blacktriangleright$  Runtimes and status of data transfer and data processing in the Data Warehouse

#### **Note**

The system always records runtime and status statistics of data loading and data processing but does not, by default, record statistics for the DTPs. These are deactivated in the default setting and can be activated in table RSDDSTATOBJLEVEL. For more information, see SAP Note 966964.

Depending on the area, the system records statistics in tables RSDDSTAT\* or UPC\_ STATISTIC\*. For statistical analyses in warehouse management processes, technical BI Content uses tables RSMDATASTATE, RSMDATASTATE\_EXT, RSDDSTATDTP, RSBKRE-QUEST, RSBSOURCEPROP, RSPCLOGCHAIN, and RSPCPROCESSLOG.

The data from these statistics tables is stored in technical BI Content InfoProviders, which are then assigned to one of the MultiProviders listed in Table 8.4. Technical BI Content queries and web templates provide ready-made views of the information for flexible analysis.

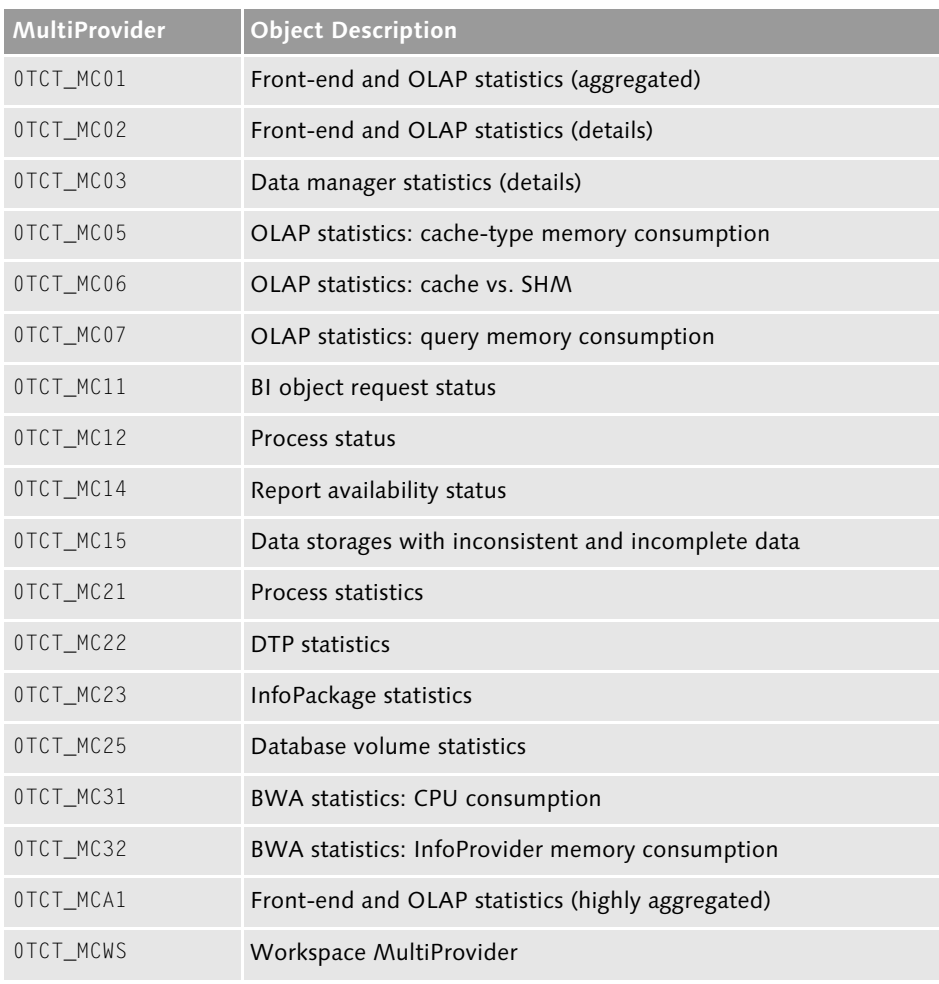

**Table 8.4** Technical BI Content MultiProviders

While analyzing the statistics data using the technical BI Content provided is mandatory, customers can and should define their own queries and web templates for specific analysis scenarios. See Figure 8.14 for an example of a simple query on

aggregated OLAP statistics showing the percentage of runtime by component for a rolling 24 months. This data is reported from InfoCube 0TCT\_C01 and shows that DB Time has been steadily increasing over time. This indicates that database growth has been adversely impacting query performance, and steps should be taken to slow, stop, or reverse this trend. Potential solutions include compressing InfoCubes, rebuilding DB indexes, and tuning aggregates. If none of these solutions are satisfactory, consider installing BWA (which may be a regretful purchase) or migrating to SAP HANA.

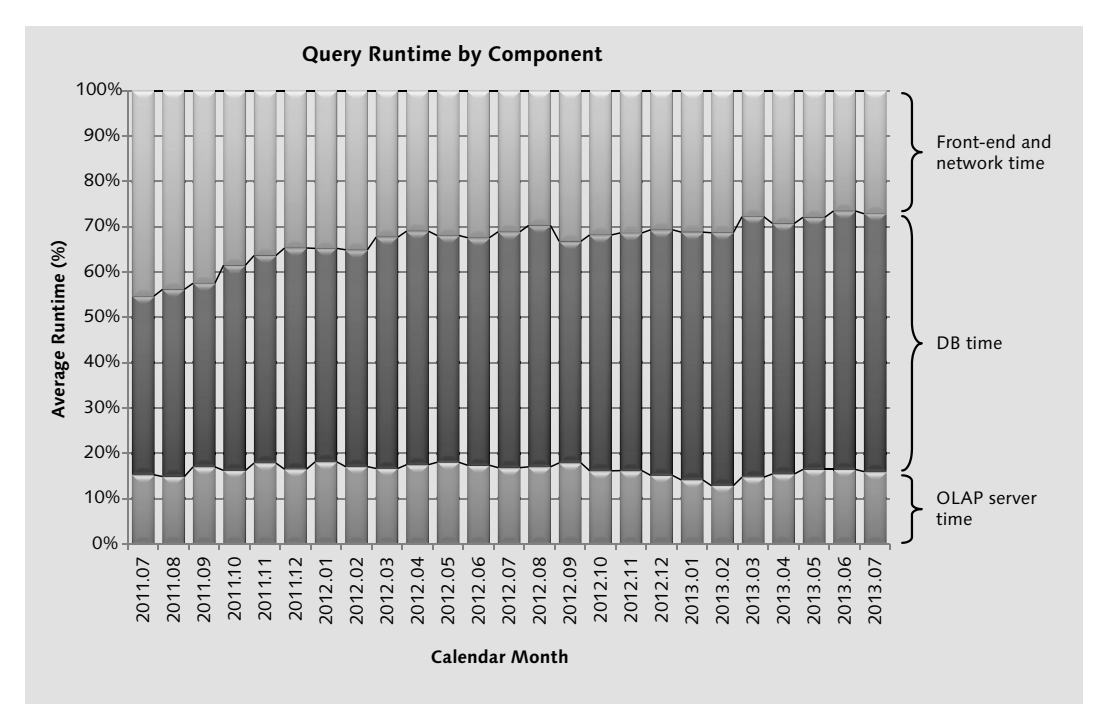

**Figure 8.14** Front-End Query Statistics

Statistics queries and web reports should be executed and monitored for exceptions to average runtimes on a weekly basis. You should investigate and resolve any significant exceptions or deviations from normal.

#### **8.2.2 Compressing InfoCubes**

During compression, all records with the same key values across the data-package partitions in the F-fact table are aggregated into a single record in the E-fact table. When F-fact table requests are compressed, their respective data partitions are dropped from the F-fact table. In this way, the data volume of the InfoCube can be managed when a high number of delta records results in substantial growth. Compression provides performance benefits from a data loading perspective, as well as from a reporting perspective.

Ideally, you should execute compression after each data load, although it is not necessarily a critical path item. The more frequently an InfoCube is compressed, however, the quicker both queries against it and data loads to it execute. The only reason not to compress data is that the request needs to be dropped from the Info-Cube and reloaded from the source. However, because data should always be staged in a DSO before feeding a cube, this reasoning is usually without merit.

Schedule a weekly compression process chain to compress all InfoCubes for which compression is not executed immediately after each data load. In most cases, compression with elimination of zeroes provides the most benefit by deleting all records from the E-fact table for which all key figures equal zero—as long as the zero-records are not required for business logic in reporting. Monitor this process chain exactly like any other process chain. If BWA indexes are also rebuilt weekly, ensure that you execute compression before rebuilding the index.

#### **8.2.3 Rebuilding DB Indexes and Statistics**

Like BWA indexes, database indexes can grow and become cumbersome over time. To combat this phenomenon, you should also rebuild DB indexes on a routine basis. While DB indexes can be rebuilt manually when managing InfoCubes 1, as seen in Figure 8.15, the deletion and rebuilding of indexes should be scheduled via process chains on a weekly basis. You can delete and repair DB indexes in dialog mode or delete and re-create them in a batch.

The database statistics are used by the system to optimize both query and compression performance. Even when the InfoCube is indexed in BWA, it is important to keep the database statistics up to date. It is possible to schedule automatic recalculation of the database statistics after each data load in the process chains. At a minimum, we recommend that you update the statistics after every one million new records have been loaded into an InfoCube.

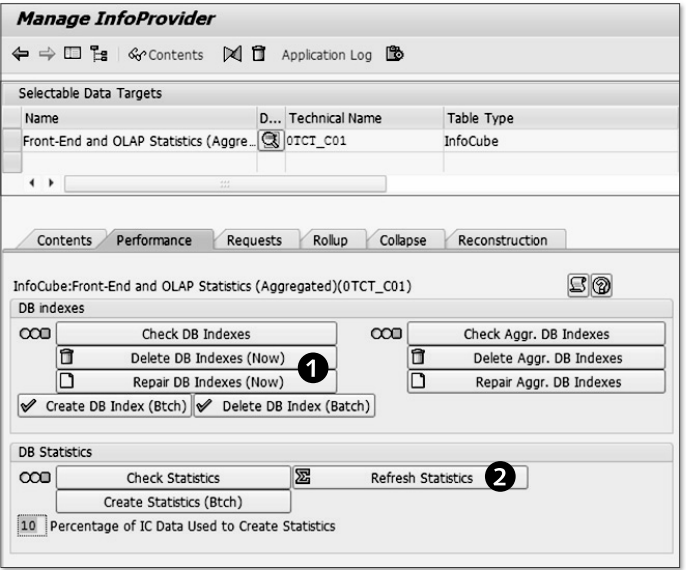

**Figure 8.15** DB Index Rebuilding Using the InfoCube Manage Screen

The status of the database statistics can be checked from the InfoCube maintenance screen, as seen by  $\bullet$  in Figure 8.15. You can adjust the sample size as needed. The button Check Statistics confirms whether the statistics are up to date (green), are out of date (yellow), or do not exist (red). Use Recalculate Statistics to create or update statistics in the background.

Calculating statistics for InfoProviders should also be scheduled weekly via process chains or directly via an OS-level command for the database installed, where it may be possible to specify thresholds to limit the job to InfoProviders for which only a specific percentage (usually 5-20%) of the base data has changed.

#### **8.2.4 Monitoring Cache Usage**

In SAP BW systems, the size of the global cache depends on the shared memory buffer, which is defined by the profile parameter rsdb/esm/buffersize\_kb. The global cache setting can be maintained in Transaction RSRCACHE and should not exceed 90% of the shared-memory buffer.

The cache monitor can be accessed via Transaction RSRT, as shown in Figure 8.16. Check the size of the global and local cache buffers and the number of objects in their consumption.

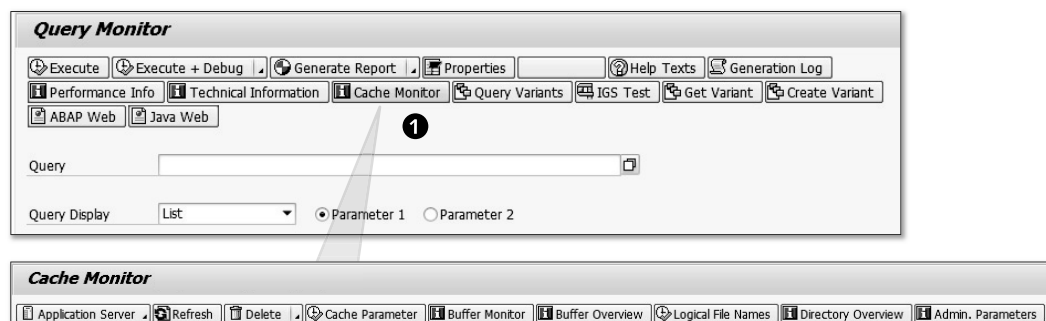

| Main Memory<br>Query Aggregate<br><b>H</b> Cache Parameter |                                                                                                    |                                               |                                                                     |                                     |  |  |  |  |  |  |
|------------------------------------------------------------|----------------------------------------------------------------------------------------------------|-----------------------------------------------|---------------------------------------------------------------------|-------------------------------------|--|--|--|--|--|--|
|                                                            | 2<br>Cache Parameter<br>Cache Act.<br>Local Cache Size<br>Global Cache Size<br>Cache Persistence Mode<br>I □ Flat File Name<br>Comprehensive Flat File Name for AppServer BW OLAP CACHE SPAN | 64 MB<br>128 MB<br>Flat File<br>BW OLAP CACHE | Main Memory<br>Cache Parameter<br>Ouery Aggregate<br>Runtime Object |                                     |  |  |  |  |  |  |
|                                                            |                                                                                                    |                                               | Cache Statistics<br>Current Cache Size<br>Curr. Entries Total       | Value/Instance<br>185182150<br>1756 |  |  |  |  |  |  |

**Figure 8.16** Access to the Cache Monitor (Transaction RSRT)

Alternatively, you can access the cache monitor directly via Transaction RSR-CACHE, as shown in Figure 8.17. From the hierarchical display of the Main Memory overview, the cache buffer size of every query object can be checked. Identify extraordinarily large query object buffer sizes and remediate, if necessary.

| <b>H</b> Main Memory<br>Query Aggregate<br>Cache Parameter |                                                       |                            |                     |   |   |  |                        |  |        |              |                       |                  |
|------------------------------------------------------------|-------------------------------------------------------|----------------------------|---------------------|---|---|--|------------------------|--|--------|--------------|-----------------------|------------------|
| I Technical Info                                           |                                                       |                            |                     |   |   |  |                        |  |        |              |                       |                  |
| I sBuffer Objects: Hierarchical Display                    |                                                       |                            |                     |   |   |  |                        |  |        |              |                       |                  |
| 岡図<br>$\sqrt{\mathbf{H}}$<br>₿<br>ਦ<br>12                  |                                                       |                            |                     |   |   |  |                        |  |        |              |                       |                  |
| Memory ID                                                  |                                                       |                            |                     |   | S |  | Re   W   Dir   Dir   M |  |        | <b>Bytes</b> | Bytes Aggre Buffer ID |                  |
| Query Directory                                            |                                                       |                            |                     | ο |   |  |                        |  |        | 335          |                       | 271.859 00000001 |
|                                                            | I W Cache Parameter<br>Query Aggregate<br>Main Memory |                            |                     |   |   |  |                        |  | 12.097 |              | 130.218 00000002      |                  |
|                                                            |                                                       |                            |                     |   |   |  |                        |  |        | 891          |                       | 2.742 00000093   |
|                                                            | ▶ □ ZMI ◀ Technical Info                              |                            |                     |   |   |  |                        |  | 891    |              | 34,460 00000098       |                  |
| ▸ □ YV                                                     |                                                       | Runtime Object             |                     |   |   |  |                        |  |        | 3.784        |                       | 7.657 0000009B   |
| ▶ □ YM(                                                    |                                                       |                            |                     |   |   |  |                        |  |        | 560          |                       | 96.447 0000009E  |
|                                                            |                                                       | Max. Cache Size            | 131072 KB 128 MB    |   |   |  |                        |  |        |              |                       |                  |
|                                                            | Θ                                                     | Current Cache Size 265 KB  |                     |   |   |  |                        |  |        |              |                       |                  |
|                                                            |                                                       | Cache Rsrvd                | 0%                  |   |   |  |                        |  |        |              |                       |                  |
|                                                            | Curr. Cache Entries 168                               |                            |                     |   |   |  |                        |  |        |              |                       |                  |
|                                                            |                                                       |                            |                     |   |   |  |                        |  |        |              |                       |                  |
|                                                            |                                                       | Shared Memory              |                     |   |   |  |                        |  |        |              |                       |                  |
|                                                            |                                                       | Buffer Poll Time           | 26.02.2014 01:48:38 |   |   |  |                        |  |        |              |                       |                  |
|                                                            |                                                       | Buffer Reserved            | 1 %                 |   |   |  |                        |  |        |              |                       |                  |
|                                                            |                                                       | Buffer Setting Cache 100 % |                     |   |   |  |                        |  |        |              |                       |                  |

**Figure 8.17** Main Memory Usage in the Cache Monitor (Transaction RSRCACHE)

**8** Weekly Tasks

Our next chapter covers monthly administration and performance-tuning tasks to keep your SAP BW system running smoothly.

# <span id="page-15-0"></span>**Contents**

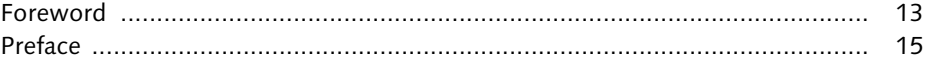

# **PART I Initial System Setup**

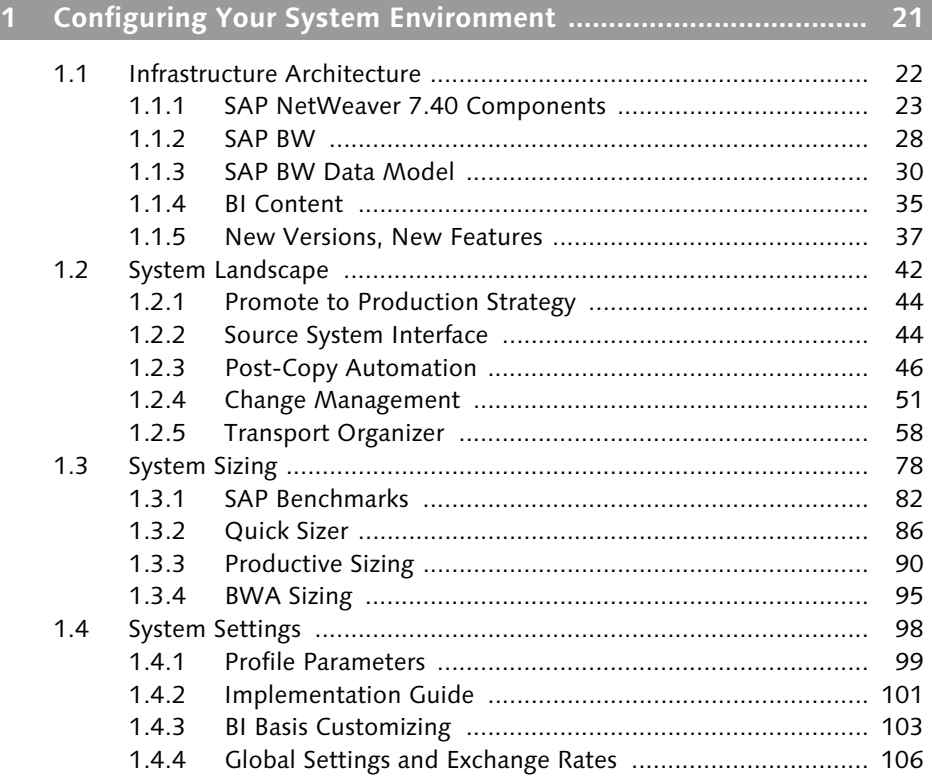

# Practicing good data warehousing is as much an art as it is a science. It takes a systematic yet creative approach. The role of a data architect is part passionate dictator, part principled realist, and part gifted artisan. 109 **2 Data Architecture and Loading ................................................. 109**

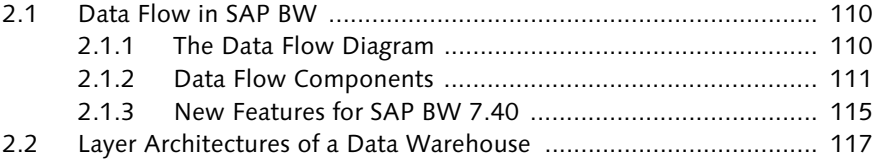

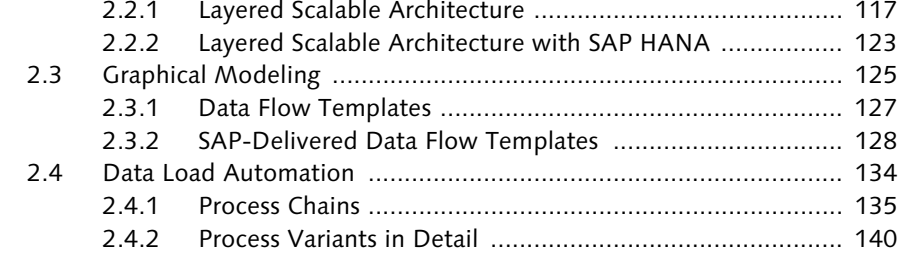

# Effectively managing data growth in your data warehouse can be an intensive and massive task. Fortunately, planning for growth and performance up front during design can simplify and facilitate the data management effort. 157 **3 Data Management .................................................................... 157**

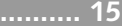

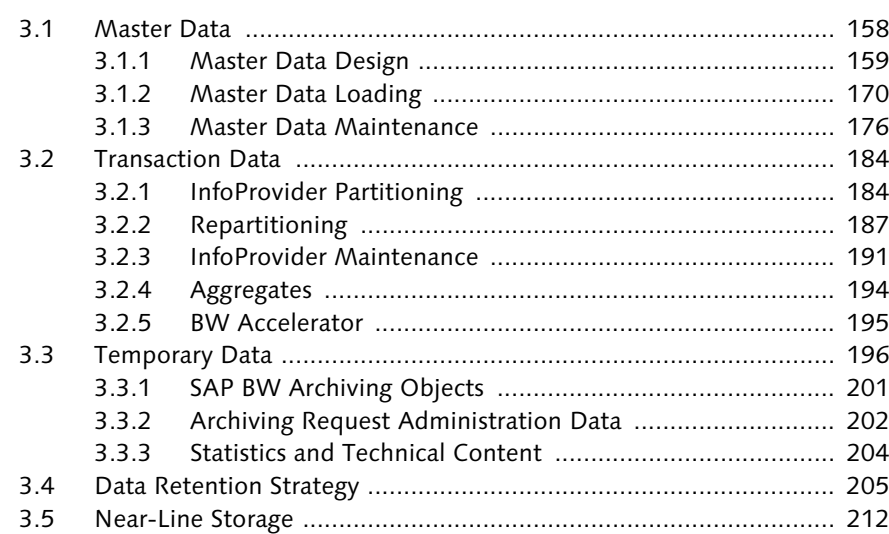

# Securing access to functionality and business information is of high importance in most SAP BW systems, so understanding the security roles and authorizations used in SAP BW is an important first step. 217 **4 Roles and Authorizations .......................................................... 217**

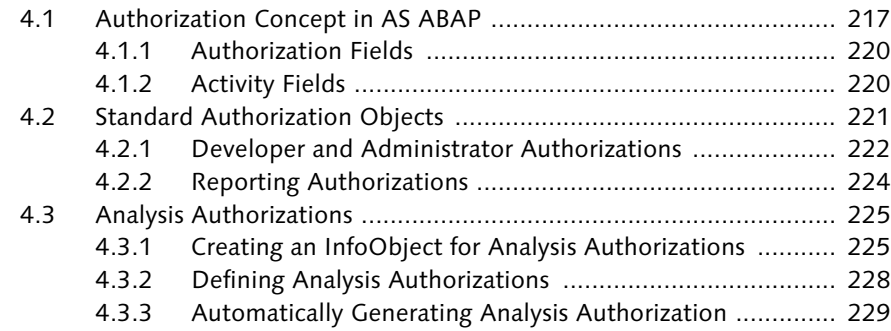

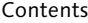

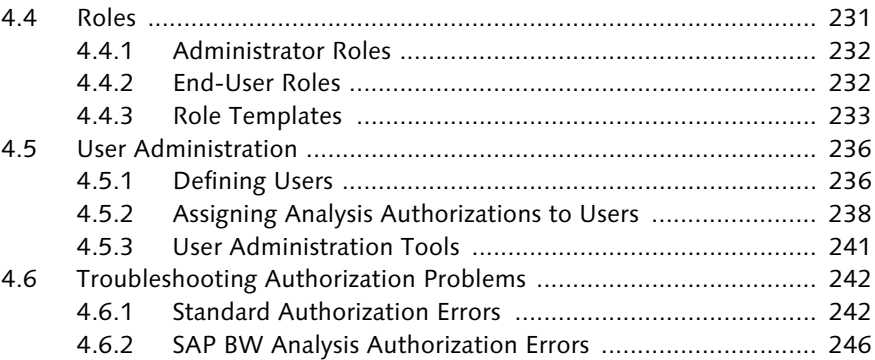

# **PART II Performance Tuning**

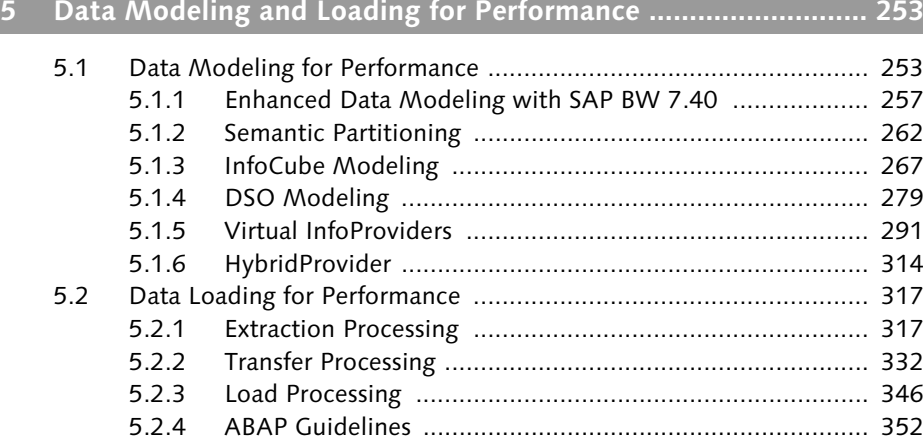

# Reports are a key touch point with users. Let's turn our attention to identifying and resolving reporting performance problems in the SAP BW system. 357 **6 Reporting Performance Tuning ................................................. 357**

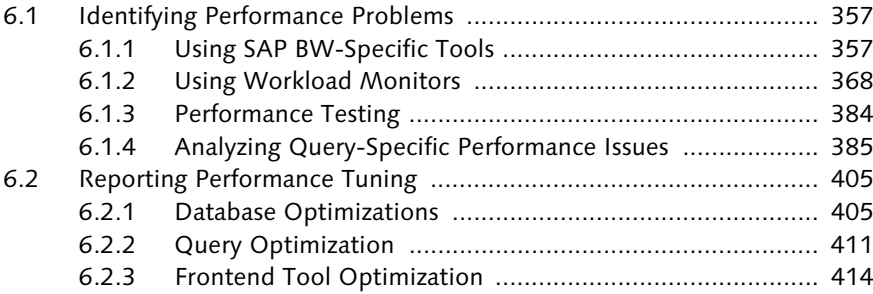

# **PART III Administration Tasks in Your SAP BW System**

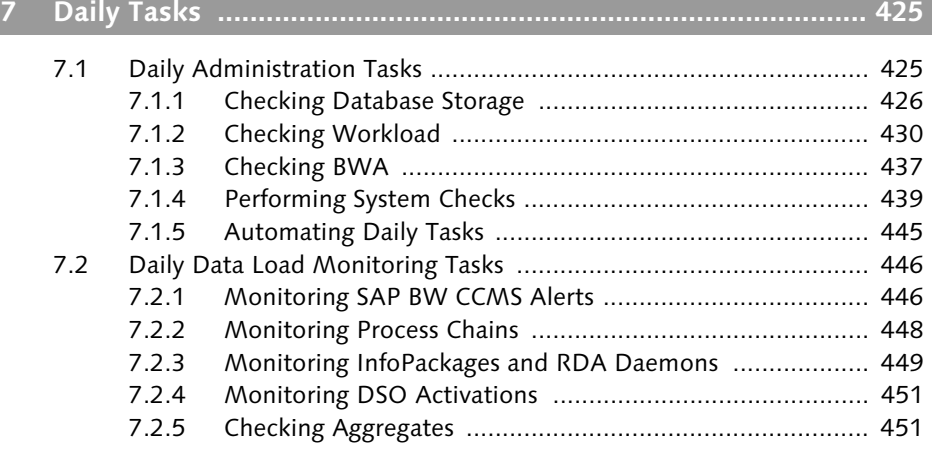

# **8 Weekly Tasks ............................................................................ 455**

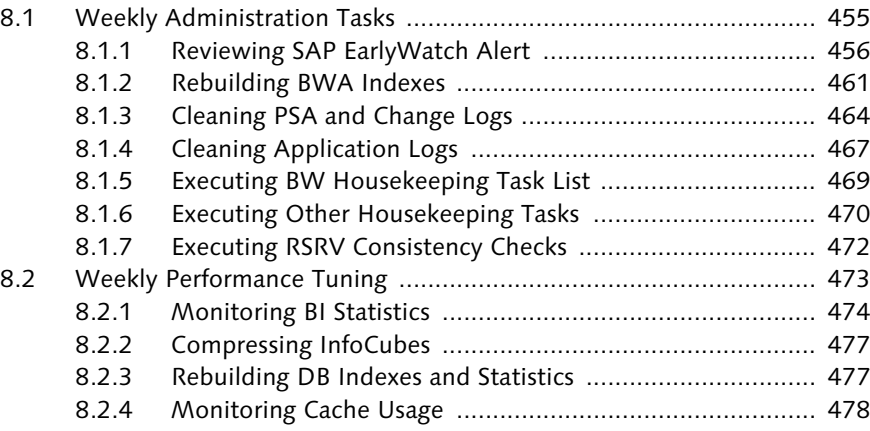

#### **9 Monthly Tasks ........................................................................... 481**

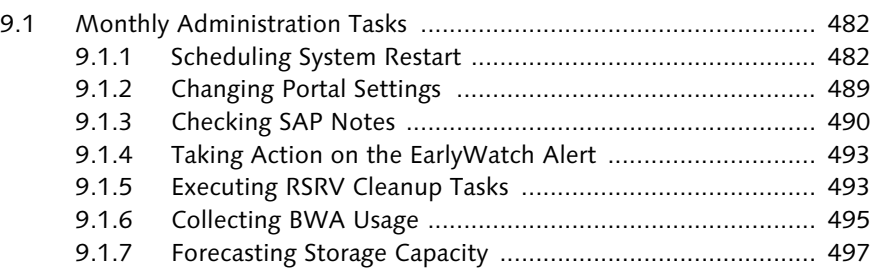

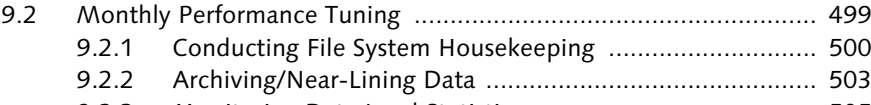

9.2.3 Monitoring Data Load Statistics ....................................... 505

# **10 Quarterly Tasks ......................................................................... 509**

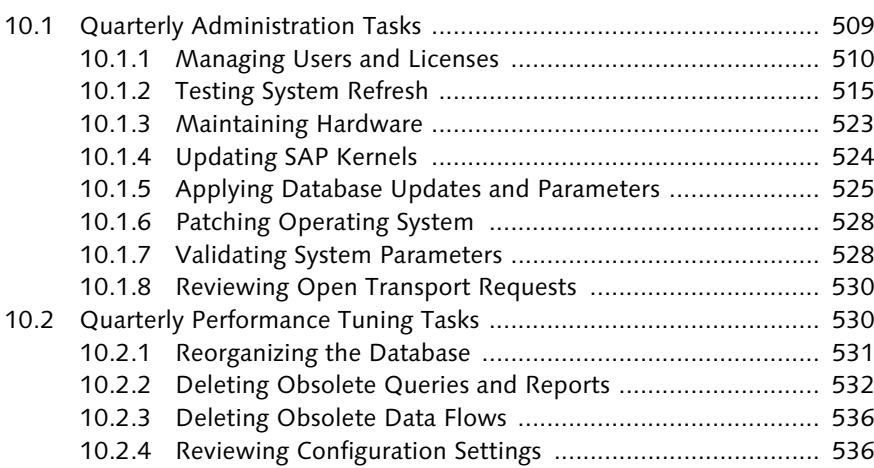

## **11 Yearly Tasks ............................................................................... 547**

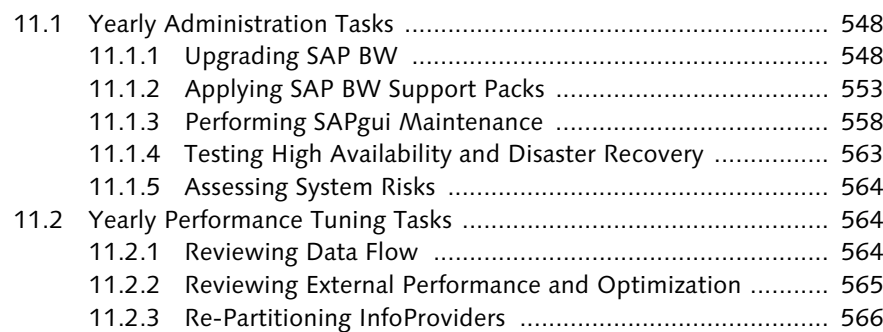

# **PART IV Support for Your BI Initiatives**

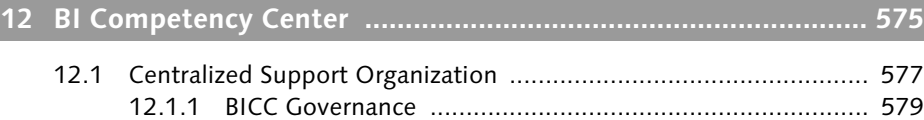

12.1.2 Project Delivery ................................................................ 581

10

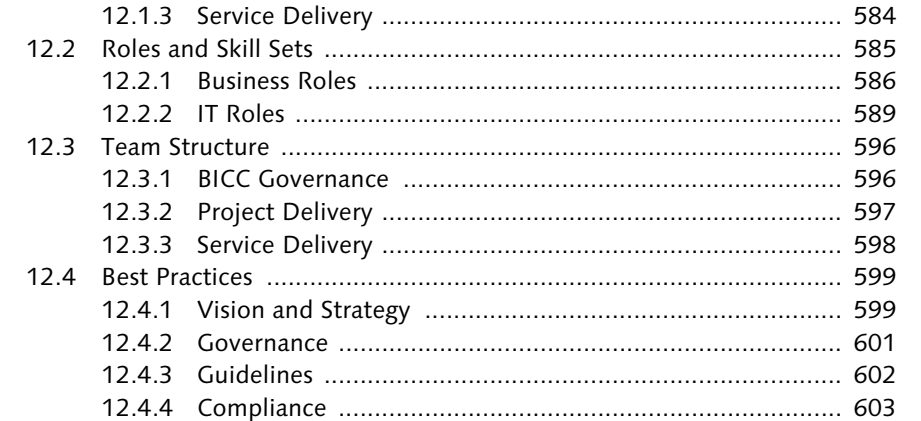

# 

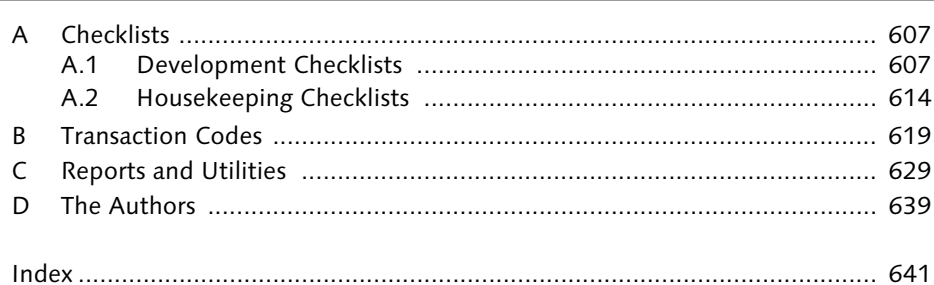

# <span id="page-19-0"></span>**Index**

# **A**

ABAP, 613 ABAP BICS display, 388 ABAP development objectives, 352 ABAP Development Tools, 258 ABAP Dictionary, 52 ABAP Editor, 52 ABAP guidelines, 352 ABAP in Eclipse, 40 ABAP programs, 150 ABAP references, 379 ABAP Runtime Analysis, 398 ABAP Workbench, 52, 58 Access Control Lists (ACLs), 218 Activation queue, 281 Active data table, 281 Activity fields, 220 Administration tasks Daily, 425 Monthly, 482 Quarterly, 509 Weekly, 455 Yearly, 548 Administrator roles, 232 Administrator workbench, 222 Aggregate parameters, 542 Aggregates, 157, 194, 406, 451 Aggregation level, 291 Aggregation types, 342 Overwrite, 343 Summation, 342 ALE delta configuration, 322 ALPHA routine, 161, 162 Analysis authorizations, 225, 242 Activity, 228 Automatically generating, 229 InfoObjects, 225 InfoProvider, 228 Roles, 238 Users, 238 Validity, 228 Analysis log, 246

Analysis Process Designer (APD), 290, 292, 293, 372 Analysis processes settings, 544 Analysis table, 609 Analytical index, 292, 314 Antijoins, 296 Application component, 205 Application data, 53 Application logs, 467 Application process category Data target administration, 145 General services, 144 Global spend analysis, 146 Load process and post-processing, 144 Other, 146 Other SAP BW processes, 145 Reporting agent, 145 Retail, 145 Application processes, 143 Application programming interface (API), 290 Application server, 42, 436 Instance, 81 Application-to-application (A2A), 40 Architected data mart layer, 119 Business transformation, 119 Reporting, 119 Virtualization, 119 Archival, 157 Archived data, 503 Archiving objects, 201 Archiving request administration data, 202 AS ABAP, 42, 236, 551 AS ABAP authorizations, 218 AS Java, 42, 238, 551 ASAP methodology, 581 ASCII files, 330 Attribute change runs (ACRs), 138, 564 Attribute tables, 159 Authorization object, 217 Authorizations, 219 Authorization check log, 246 Authorization checks, 246 Authorization concept, 217 Authorization data, 230

Authorizations (Cont.) Authorization errors, 242, 246 Authorization fields, 220 Authorization flag, 228 Authorization object, 217, 219, 220, 222, 224, 242 Authorization problems, 242 Authorization-relevant, 165 Automation, 22

## **B**

B\*tree indexes, 274 Background processing, 431, 447 Backup domain controller, 64 BAPI, 312 Basis engineer, 595 Batch jobs, 483 BEx Analyzer, 415 Objects, 72 Web Templates, 414 BEx queries, 608 BI Basis Customizing, 103 BI Competency Center (BICC), 425, 547, 575 Best practices, 599 Compliance, 603 Cost advantages, 577 Governance, 579, 596 Guidelines, 602 Prioritization, 580 Tactical issues, 579 Team structure, 596 Vision and strategy, 599 BI Consumer Services (BICS), 419 BI Content models, 35 BI governance, 601 BI Statistics, 474 BI strategy, 575 BI systems architect, 592 BICC members Expectations, 586 Roles, 585 Skills and competencies, 586 BI-IP Performance Toolset, 399 Binary logical object (BLOB), 544

Bookmark, 610 Buffer size, 537 Business analyst, 588, 589 Business continuity plan (BCP), 564 Business Information Warehouse (BIW), 21 Business process owner, 587 Business project manager (BPM), 40, 588, 597 Business requirements, 254, 607 Business roles, 586 Business transformation logic, 118 Business-to-business (B2B), 40 BW Accelerator, 195, 410 Alerts, 464 Index maintenance, 437 Indexes, 196, 461 Monitor, 437, 462 Sizing, 95 Usage, 495, 497 BW Administration Cockpit, 363, 474 BW Basis, 455 BW checks, 458 BW Administration and Design, 459 BW Reporting and Planning, 459 BW Warehouse Management, 459 BW housekeeping tasks, 469 BW Integrated Planning, 290 BW object metadata, 205 BW object types, 205 BW table analysis, 427 BW\_QUERY\_ACCESSES, 399 BW\_QUERY\_USAGE, 399 BWA, 614 BWATOOLS, 399 BW-EML, 84 BW-EML Benchmark, 90 BWQUAC\_CUST, 399 BW-TOOLS, 399

# **C**

Caching, 392, 489 Client-side, 489 Monitoring, 478 Calendar month, 567, 569 Candidate characteristics, 302 Cardinality InfoObjects, 163 Cell definition, 413

Centralized support organization, 577 Change and Transport System (CTS), 52, 58, 530 Change logs, 281, 464 Tables, 465 Chart, 609 Classic InfoSet, 309 Client 000, 555 Client roles, 55, 58 Code and stacks, 430 Cold data, 214 Collection process, 135, 154 Column store tables, 430 Composite roles, 231 CompositeProvider, 257, 293, 294, 314 Compression, 273, 406, 477 Computing Center Management System (CCMS), 446, 486 Configuration settings, 536 Consistency checks, 472 Consolidation routes, 65 Continuous improvement, 581 Controlling area, 268 Cost center, 268 CPU, 379, 436 Trend, 382 Utilization, 523 Critical path, 137 Customizing client, 55 Customizing object, 59, 61 Customizing tools, 51, 58

## **D**

Daisy chain, 297 Data architecture, 22, 110, 593 Data cleansing, 340 Data consistency, 23 Data consolidation, 340 Data deletion, 157 Data Dictionary objects, 76 Data flow, 110 Components, 111 Deletion, 536 Design options, 111 Diagram, 110 Template, 127, 128

Data integrity, 22 Data load, 253, 317, 446, 483, 551, 612 Automation, 134 Duration, 564 Performance, 157, 552 Statistics, 505 Data management, 157 Data manager statistics, 506 Data Mart Benchmark (BI-D), 82 Data modeling, 253, 593, 612 Enhanced, 257 Data propagation layer, 119 Corporate memory, 119 Data quality, 610 Data replication, 157 Data retention strategy, 157, 205, 207, 208 Data deletion, 198, 207 Detail InfoProviders, 207 History InfoProviders, 207 Near-line storage, 207 Summary InfoProviders, 207 Traditional archiving, 207 Data sizing, 90 Data transfer control parameters, 545 Data transfer process (DTP), 114, 146, 332 Original state, 336 Statistics, 504 Data volume statistics, 506 Data Warehouse, 359 Data Warehousing Workbench, 28, 52, 58, 69, 125, 183, 204, 293 Database Administration, 430 Backup, 442 Indexing statistics, 477 Interface settings, 540 Parameter information, 525 Reorganization, 531 Software updates, 525 Database growth Forecasting, 497 Inorganic growth, 498 Organic growth, 498 Storage capacity growth, 498 Database instance, 81 Database optimizations, 405 Database partitioning, 409

Database space, 531 Database storage, 426

Blueprint, 582

Index

Database table size, 205 DataSource, 75, 76, 112, 175, 198, 318 Custom, 318 DataStore object (DSO), 194, 198, 230, 257, 611 Activations, 451 Modeling, 279 Parameters, 538 Templates, 230 DBA Cockpit, 442 Delivery director, 590 Delivery routes, 65 Delta type, 327 Denormalization, 157, 255 Aggregates, 255 BWA indexes, 255 Materialized views, 255 Star schemas, 255 Detailed design, 255, 607 development checklist, 608 Development methodology, 581 Development packages, 67, 75 Development system, 43 Development transfer rules, 45 Dimension IDs (DIMIDs), 32, 173, 185, 267 Dimensional characteristic, 270 Direct update, 116 Disaster recovery (DR), 563 Disk I/O, 383 Distributed process, 150 Domain, 120 DSO tables, 32 Activation queue, 32 Active data, 32 Change log, 32 DSO type, 280 Direct update, 289 In-memory, 285 Standard, 281 Write-optimized, 287 Dynamic authorizations, 229 Dynamically switchable, 100

# **E**

Eclipse-based modeling tools, 257 E-fact table, 185, 186, 188, 273, 348, 567 End routine, 344

End-user roles, 232 Enhanced Mixed Load Benchmark (BW-EML), 82, 85 Enterprise data warehouse, 109, 134, 254 Enterprise data warehouse layer, 118, 124 Data acquisition, 118 Data propagation, 119 Quality and harmonization, 118 Enterprise reports, 72 Equal join, 298 Error resolution, 197 ETL developer, 594 Exception aggregation, 413 Executive sponsor, 587 Expensive statements, 444 Expert routine, 345 External performance and optimization, 565 Extract, transform, and load (ETL), 34, 317 Extraction, 611 Extraction processing, 317 Extreme programming, 582

#### **F**

Failed re-partitioning request, 569 F-fact table, 185, 186, 188, 273, 275, 347, 567 File system housekeeping, 500 File-retention strategy, 501 Filter panel, 608 Fiscal period, 567, 569 Flat file, 175 Free space analysis, 427 Frontend statistics analysis, 372 Frontend tool, 369 Optimization, 414 Full-table scans, 531 Functional design, 254, 607

#### **G**

General, 610 Global cache, 543 Global control and success, 576 Global filter, 609 Global process, 483 Global settings and exchange rates, 106 Graphical modeling, 125

#### **H**

Hardware installation, 549 Hardware maintenance, 523 Hardware sizing, 549, 554 Header, 246 Hidden costs, 577 Hierarchies, 182, 413 Hierarchy/attribute change run, 171 Levels, 171 Nodes, 229 Tables, 159 High availability (HA), 563 High cardinality, 274 High-cardinality InfoObjects, 164 Hit lists, 376 Hot data, 214 Housekeeping task, 470 Daily, 614 Monthly, 616 Quarterly, 617 Weekly, 615 Yearly, 618 HTTPWATCH Tool, 404 Hub-and-spoke, 297 HybridProvider, 257, 314 Hypercare, 583

# **I**

IBM DB2, 185, 526 Implementation, 583 Implementation Guide (IMG), 51 Inactive users, 513 Index full scans, 531 InfoArea, 205, 220 InfoCube, 191, 406 BWA-only, 275, 276 Compressing, 477 Data models, 610 Index functions, 349 Loading, 347 Modeling, 256, 267 Real-time, 278 Standard, 272 Type, 271

InfoObjects, 30, 113, 159 Catalogs, 76 Characteristics, 30 Key figures, 30 Technical characteristics, 31 Time characteristics, 31 InfoPackage, 112, 325 Data transfer, 329 Monitoring, 449 Statistics, 506 InfoProvider, 30, 113, 122, 220, 301 Aggregation level, 33 BEx Query, 33 Check, 246 CompositeProvider, 33 DataStore objects, 32, 113 HybridProvider, 33 InfoCubes, 31, 113 InfoSet, 34, 295 Maintenance, 191 MultiProvider, 34 OpenODSViews, 114 Partitioning, 184 Query, 314 Technical name, 365 TransientProvider, 34 Virtual, 291 VirtualProvider, 34 Infoset, 35, 295 Settings, 540 InfoSource, 122, 338 Intermediate, 339 Infrastructure architecture, 22 Infrastructure costs, 206 Inner join, 293, 296 Instances, 24 ABAP server, 25 Central services, 25 Dual-stack, 25 Enqueue replication server, 25 Java server, 25 SAP NetWeaver Search and Classification (TREX), 25 Web Dispatcher server, 25 Interfaces, 552 Interrupt process, 141 Invalid or incorrect master data values, 182 IT roles, 589 Tasks, 590 iViews, 363

**J**

Java portal authorizations, 242 Job overview, 441 Join, 255 Join types, 296 Joint application design, 582

#### **K**

Key figures, 302, 387, 412

## **L**

LAN statistics, 383 Large-table scans, 531 Layer architecture, 111 Layered scalable architecture (LSA), 117, 123  $LSA++, 123$ Left outer joins, 293, 296 Line of business (LOB), 587 Line-item dimension, 273 Load balancing, 349 Load processing, 346 Loading processes, 146 Loadrunner, 384 Log file switch, 440 Logical database size, 205 Logical partitioning, 410 Lower limit, 319 LSA, 254 Architecture, 157 LSA++, 254 Architecture, 276

#### **M**

Maintenance, 22, 206 Massive parallel processing, 539

Master data, 137, 157, 158, 159, 171 Critical and dependent (C&D), 137 Critical and non-dependent (C&ND), 137 Dalues, 182 Design, 159 IDs (SIDs), 567 Initial record, 178 Loading, 170 Maintenance, 176 Non-critical (NC), 137 Portability, 159 Startup phase, 171 Values, 182 Work phase, 171 Memory capacity monitor, 436 Memory sizing, 93 Memory statistics, 383 Memory tuning analysis, 433 Memory utilization, 523 Metachain, 141, 150 Metadata, 159 Microsoft Active Directory, 510 MIME objects, 415 Mixed Load Benchmark (BI-MXL), 82, 85 Modeling CompositeProvider, 258 Open ODS Views, 258 Monitoring tasks, 446 Monitoring trees, 446 Multi-block index range scans, 531 Multidimensional clustering (MDC), 284 Multidimensional modeling, 256 Multiple components in one database (MCOD), 307 MultiProvider, 210, 301, 364, 409 Advantages, 302 Technical BI Content, 475 MultiProviders, 608

#### **N**

Navigational attribute, 169, 171, 227, 302 Near-critical paths, 139 Near-line storage, 157, 212, 286 Data, 503 Database, 210 Interface, 212

Network optimization, 418 Non-cumulative cubes, 394 Non-dependent data, 173 Non-persistent objects, 127 Normalization, 255

### **O**

ODS View, 307 OLAP BAPI, 419 OLAP engine, 359 OLE DB for OLAP, 419 Online analytical processing (OLAP), 23 Open transport requests, 530 Operating systems monitor, 435 Operational Data Provisioning, 115, 184, 257, 260 Benefits, 261 Operational Delta Queue (ODQ), 115, 261 Optimization mode, 392 Oracle, 525 Oracle advanced compression, 498 Organic database growth, 205, 213

#### **P**

Package, 60 Parallel processing, 392 Partitioning, 185, 567 Partitions, 186 PartProvider, 301, 306 Password prompt, 556 Patching, 528 Performance, 610 Performance limits, 170 Performance testing, 384 Performance tuning tasks, 357, 473 Monthly, 499 Quarterly, 530 Yearly, 547, 564 Persistent objects, 126 Persistent staging area (PSA), 112, 197, 330, 331, 465 Cleanup, 464 Entry, 197 Tables, 465

Planning Application Kit, 116 Portal settings, 489 Post-copy automation, 46, 515 Presentation developer, 594 Primary application server (PAS) instance, 81 Process chain, 114, 135, 446, 448, 487, 504 Local, 150 Remote, 150 Structure, 135 Process instance, 140 Process type, 140 Process variant, 140, 198, 466 Processing sizing, 91 Production client, 55 Production system, 43 Productive sizing, 79, 90 Profile parameters, 98, 99 Project delivery, 581, 597 Project IMG, 101 Project preparation, 549 Promote-to-production strategy, 43, 44 Prototype or sandbox client, 58

# **Q**

QA approval procedure, 67 qRFC, 369 Quality assurance, 63 Client, 55 System, 43 Queries, 195, 552, 609, 610 Characteristics and navigational attributes, 412 Deletion, 532 Elements, 72 Frequently used, 367 Monitor, 385 Objects, 534 Optimization, 411 Pruning, 304 Results, 552 Runtimes, 375 Views, 72 Quick Sizer, 79, 86

**R**

Rapid application development, 582 RDA daemons, 449 Read mode, 391 Realigning aggregates, 171 Realization, 583 Real-time data acquisition, 486 Monitor, 450 Reference InfoObject, 160 Regression testing, 551 Relational database (RDBMS), 116 Repartitioning, 187 InfoProviders, 566 Processing steps, 188 Types, 187 Report body, 609 Report description, 607 Report header, 608 Report RS\_FIND\_JOBS\_WITHOUT\_VARIANT, 615 Report RSAN\_UT\_RESULT\_DROP\_RESULTS, 615 Report RSAR\_PSA\_CLEANUP\_DEFINITION, 615 Report RSAR\_PSA\_NEWDS\_MAPPING\_ CHECK, 616 Report RSARFCER, 616 Report RSB\_ANALYZE\_ERRORLOG, 615 Report RSBATCH\_DEL\_MSG\_PARM\_ DTPTEMP, 615 Report RSBCS\_REORG, 615 Report RSBM\_ERRORLOG\_DELETE, 615 Report RSBPSTDE, 616 Report RSBTCDEL2, 615

Report RSDDS\_CHANGERUN\_MONITOR, 614 Report RSDU\_REPART\_UI, 618 Report RSM13002, 616 Report RSPC\_INSTANCE\_CLEANUP, 615 Report RSPC\_LOG\_DELETE, 615 Report RSPO1041, 615 Report RSSM\_ERRORLOG\_CLEANUP, 615 Report RSSODFRE, 615 Report RSTBPDEL, 615 Report RSTS0024, 615 Report RSTT\_TRACE\_DELETE, 615 Report SAP HANA, 614

Report SAP\_DROP\_TMPTABLES, 615 Report SWNC\_COLLECTOR\_CLEAN\_SWNC-MONI, 616 Reporting authorizations, 224 Reporting performance tuning, 357 Reporting tools, 552 Reports Deletion, 532 Repository object, 59, 61 Request processing, 335 Reviewing data flow, 564 Risk mitigation, 22 Role templates, 233 BW Administrator (development system), 234 BW Administrator (productive system), 234 Modeler (development system), 234 Operator (productive system), 234 Planner, 235 Planning Administrator, 235 Planning Modeler (development system), 235 Reporting Developer (development system), 234 Reporting User, 235 Workspace Administrator, 235 Workspace Designer, 235 Workspace Query User, 235 Role-based authorizations, 231 Row store tables, 430 RSADMIN parameters, 545

#### **S**

RSRV cleanup tasks, 493

Safety intervals, 320 Sandbox system, 549, 554 SAP Application Performance Standard (SAPS), 84 SAP Basis, 79, 481 SAP Benchmarks, 82 SAP BEx tools, 28, 29 SAP BEx Analyzer, 29 SAP BEx Broadcaster, 29 SAP BEx Query Designer, 29 SAP BEx Report Designer, 29 SAP BEx Web Application Designer, 29 SAP Business Planning and Consolidation (BPC), 137

SAP Business Suite, 79 SAP Business Warehouse Accelerator (BWA), 28 SAP BusinessObjects, 29, 79 Analysis, 30 Business Intelligence, 29 Crystal Reports, 30 Dashboards, 30 Web Intelligence (WebI), 30 SAP BW, 21, 28 Application releases, 548 Support packs, 553 Technical, 481 Users, 510 SAP BW 7.30, 205, 262 SAP BW 7.40, 22, 37, 116 Features, 38 SAP BW Accelerator (BWA), 95, 495, 527 SAP BW-specific table classifications, 205 SAP BW-specific tools, 357 BW Administration Cockpit, 358, 362 BW Statistics, 357, 358, 402, 474 BW Technical Content, 357, 360, 455 SAP Data Services, 317 SAP Data Volume Management (DVM), 196, 465 SAP EarlyWatch Alert (EWA), 173, 456, 457, 493 SAP ERP, 22 SAP Gateway, 41 SAP GRC Access Control, 241 SAP HANA, 21, 36, 37, 48, 94, 115, 154, 164, 166, 256, 310, 410, 523, 527, 539, 543 Analytical process, 116 Calculation time, 389 Cloud, 21, 40, 42 Databases, 428 DSOs, 286 InfoCubes, 124 Memory consumption, 428 SAP HANA Studio, 40, 258 SAP HANA XS, 42 Smart Data Access, 115, 184, 257, 259 SAP Implementation Guide (IMG), 98 SAP Industry Solutions, 79 SAP Kernels, 524 SAP Landscape Transformation, 116 SAP Landscape Virtualization Management, 46, 515

SAP MaxDB, 526 SAP Mobile, 21 SAP NetWeaver, 79, 217 SAP NetWeaver 7.0, 112 SAP NetWeaver 7.30, 134 SAP NetWeaver 7.31, 40 SAP NetWeaver 7.40, 41 SAP NetWeaver Application Server, 24 SAP NetWeaver function area, 23 SAP Auto-ID Infrastructure, 23 SAP Gateway, 23, 41 SAP Identity Management, 23 SAP Information Lifecycle Management, 23 SAP Master Data Management (MDM), 23 SAP Portal, 23 SAP Process Orchestration, 23 SAP Notes, 490, 525 SAP Process Integration (PI), 40 SAP Reference IMG, 101 SAP Service Marketplace, 79, 490, 524, 550, 555, 558 SAP SLT, 317 SAP Solution Manager, 23, 381, 445, 455, 457, 551 SAP Upgrade, 550 SAP Workload Business Transaction Analysis, 369 SAP Workload Monitor, 368, 374 SAPgui, 419, 558 Maintenance, 558 SAPUI5, 40, 41, 42 Security administrator, 595 Security and authorization, 553 Security functions, 217 Semantic partitioning, 120, 209, 256, 262 Semantic partitioning object (SPO), 120, 184, 264, 266, 410 Server group, 544 Service delivery, 584 BI application support, 584 Licensing, 585 Operations support, 584 Process implementation, 584 User access, 584 Service delivery manager (SDM), 591, 598 Roles, 592 Service tools, 399 Service-level agreement (SLA), 205, 425

Short dumps, 439 SIDs, 346 SID table, 159, 180 SID values, 173 Single sign-on, 23 SIQ, 411 Sizing, 79 Snapshot Monitoring Tool, 377 Soft shutdown, 485 Actions in sequence, 485 Software Update Manager (SUM), 524, 548, 550 SQL statements, 379 Standard authorization objects, 221 Star schema, 267 Start routine, 343 Statement optimization, 354 Storage capacity, 497 Storage requirement, 157 Structure elements, 392 Support package, 27, 554 Stack, 28, 490 Update, 553 Synchronous, 152 System, 24 ABAP system, 24 Dual-stack system, 24 Java system, 24 System checks, 439 System copies, 515 Heterogeneous system, 515 Homogeneous system, 515 System development life cycle (SLDC), 581 System environment, 21 System landscapes, 42 System logs, 440 System parameters, 528 System refresh, 515 System restart, 482 System risks, 564 System settings, 98 System sizing, 78

## **T**

Table updates, 531 TCO, 603

Technical project manager (TPM), 588, 591, 597 Responsibilities, 591 Temporal joins, 297 Temporary data, 157, 196 Text table, 159 Third normal form, 255 Time profile, 371 Top response-time view, 372 Training client, 58 Transaction, 619 Transaction AL08, 484 Transaction AL11, 500, 617 Transaction AOBJ, 201 Transaction BD54, 104 Transaction BDLS, 49 Transaction BWCCMS, 494, 614, 616 Transaction CMOD, 104 Transaction data, 157, 184 Transaction DB02, 91, 349, 427, 444, 614 Transaction DBACOCKPIT, 442 Transaction FILE, 175 Transaction MOPZ, 551 Transaction OMSL, 103 Transaction PFCG, 231, 235 Transaction RS\_CONV\_ACTIVATE, 104 Transaction RS\_PERS\_ACTIVATE, 104 Transaction RSA1, 104, 304, 407, 568, 614, 617 Transaction RSA11, 506 Transaction RSA13, 106 Transaction RSA6, 324 Transaction RSADMIN, 617 Transaction RSBATCH, 149, 336, 351 Transaction RSCUSTV1, 104 Transaction RSCUSTV21, 388 Transaction RSCUSTV27, 104 Transaction RSCUSTV28, 104 Transaction RSCUSTV6, 104, 546 Transaction RSCUSTV8, 542 Transaction RSCUSTV9, 103 Transaction RSD1, 161, 307 Transaction RSDD\_LTIP, 292 Transaction RSDDB, 462, 464, 615 Transaction RSDDBIAMON2, 437, 462, 463, 614 Transaction RSDDSTAT, 204, 358 Transaction RSDDSTAT\*, 204

Transaction RSDIOBJ, 258 Transaction RSDMD, 175 Transaction RSDODS, 283 Transaction RSDS, 112, 331 Transaction RSECADMIN, 227, 228, 233, 238, 239, 241, 246, 249, 616 Transaction RSISET, 296 Transaction RSKC, 103 Transaction RSLGMP, 104 Transaction RSLIMOBW, 293 Transaction RSMDCNVEXIT, 181 Transaction RSMO, 483 Transaction RSO2, 322 Transaction RSODSO\_SETTINGS, 104, 538, 617 Transaction RSODSVIEW, 308 Transaction RSPC, 505 Transaction RSPCM, 614 Transaction RSRCACHE, 104, 396, 543, 616 Transaction RSRT, 248, 385, 396, 404, 617 Transaction RSRT1, 385 Transaction RSRT2, 385 Transaction RSRV, 191, 196, 447, 456, 461, 472, 493, 616 Transaction RSTCO\_ADMIN, 360 Transaction RSTCT\_INST\_BIAC, 103, 363 Transaction RSTPRFC, 104 Transaction RSTT, 384 Transaction RSUSR200, 510, 513, 617 Transaction RSZDELETE, 532, 617 Transaction RZ10, 99, 617 Transaction RZ11, 99 Transaction RZ20, 494 Transaction SA38, 534 Transaction SARA, 202, 617 Transaction SBACOCKPIT, 614 Transaction SBIW, 330, 617 Transaction SCC4, 55, 104 Transaction SCDO, 323 Transaction SE01, 61 Transaction SE03, 56 Transaction SE09, 59 Transaction SE11, 175 Transaction SE14, 570 Transaction SE16, 173, 402, 403 Transaction SE30, 398, 399 Transaction SE38, 378, 568

Transaction SLG2, 615 Transaction SM02, 484 Transaction SM04, 93, 484 Transaction SM21, 614 Transaction SM37, 483, 614 Transaction SM50, 430 Transaction SM51, 430 Transaction SM58, 615 Transaction SM61, 351 Transaction SM66, 483, 614 Transaction SMLG, 351 Transaction SMQS, 329 Transaction SNOTE, 491, 616 Transaction SNRO, 103, 174 Transaction SPAD, 103 Transaction SPAM, 553, 555 Transaction SPAU, 557 Transaction SPDD, 557 Transaction SPRO, 51, 281, 536, 617 Transaction ST01, 243, 244, 617 Transaction ST02, 93, 433, 529, 614 Transaction ST03G, 92 Transaction ST03N, 92, 374, 427, 431, 614 Transaction ST04, 432, 445, 614 Transaction ST05, 445 Transaction ST06, 92, 94, 435, 614 Transaction ST07, 94 Transaction ST13, 385, 399 Transaction ST22, 439, 441, 614 Transaction STAD, 92, 369 Transaction STC01, 49, 472, 516, 615 Transaction STC02, 49 Transaction STMS, 502 Transaction STMS\_QA, 502 Transaction SU01, 236 Transaction SU21, 219 Transaction SU53, 242, 244 Transaction SUID10, 511, 513, 617 Transfer processing, 332 Transformation, 340, 611, 613 Transformation routines, 344 Transformation rules, 113, 209, 341 TransientProvider, 292, 308, 314 Transport, 613 Transport domain, 63 Controller, 64 Transport group, 63

Index

Transport layer, 64 Transport management system (TMS), 61, 63 Transport organizer, 58 Transport routes, 65 Transport schedule and strategy, 66 Transport workflow, 67 TREX Admin tool, 196, 464

# **U**

Unified Modeling Tool, 258 Union, 293 Upgrade activities, 549 SAP BW, 548 SAPgui, 560 software, 549, 554 Upper limit, 319 User administration, 236 Tools, 241 User Information System, 241 User locks, 513 User management engine (UME), 242 User profile, 377 Users and licenses, 510

# **V**

Validity dates, 513 Virtual data mart layer, 125 VirtualProvider, 257, 312

## **W**

Warm data, 214 Web items, 72 Web services, 421 Web templates, 72 Wily Introscope Tool, 382 Workbooks, 72 Workflow, 610 Workload monitors, 368 Workload statistics, 431 Workspace Designer, 292, 293 Write-optimized DSO, 288

<span id="page-26-0"></span>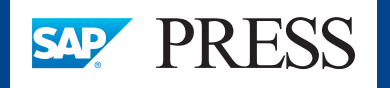

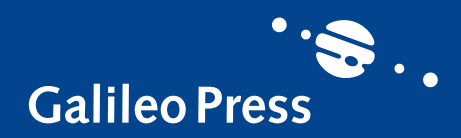

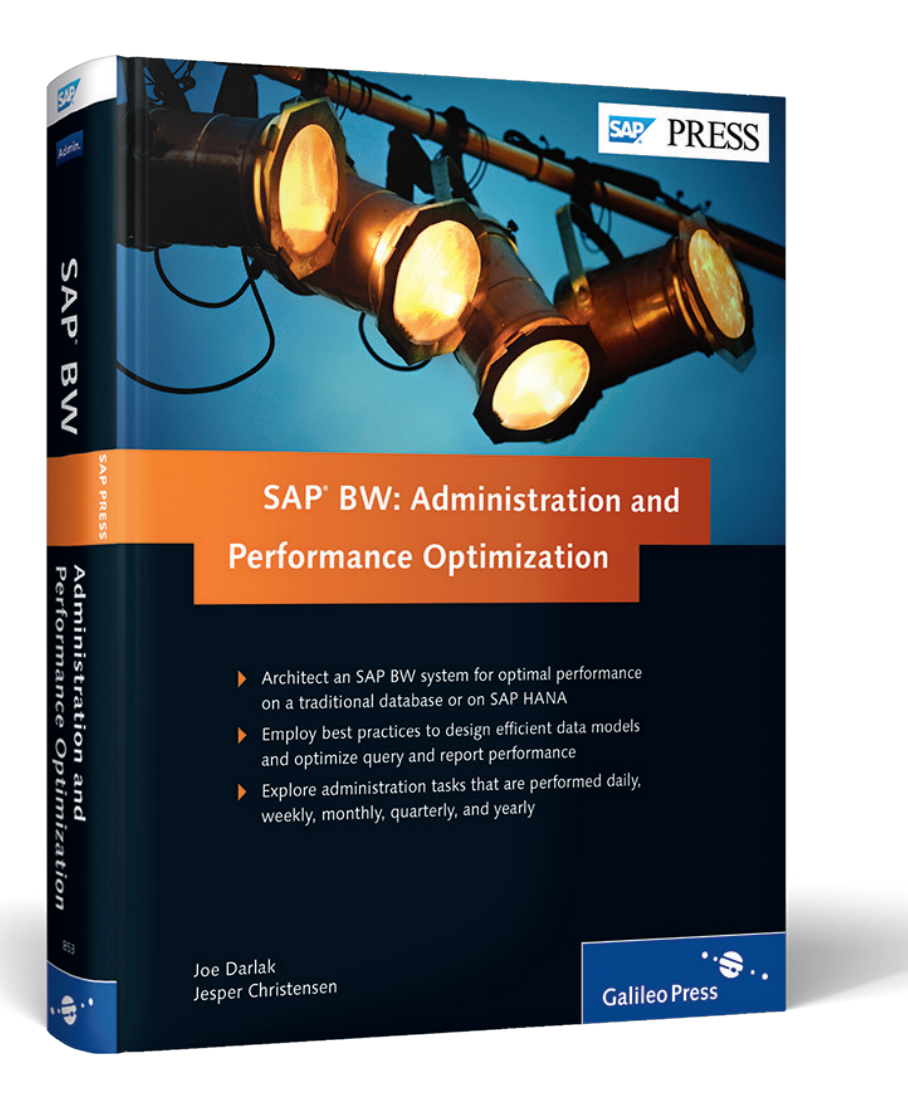

Joe Darlak, Jesper Christensen

# **SAP BW: Administration and Performance Optimization**

652 Pages, 2014, €79.95 ISBN 978-1-59229-853-2

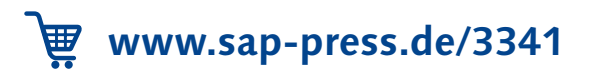

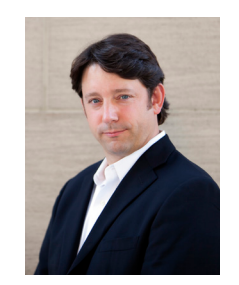

**Joe Darlak**, director at COMERIT, Inc., has been successfully implementing SAP BW at clients since 1998, including several large-scale, full-lifecycle global rollouts. He has significant experience increasing the capacity, reliability, and performance of BI systems, defining and implementing processes and controls to stabilize service and mitigate risk, and improving the

competency and skill sets of implementation and client service teams. Recently, he has architected one of the largest SAP BW migrations to SAP HANA on record, and has been instrumental in defining best practices for SAP HANA at Fortune 100 clients. Over the past decade, he has presented at multiple conferences on various SAP BW performance tuning topics. He is a former principal consultant in the iAnalytics practice at PricewaterhouseCoopers and holds a masters of business administration from the McCombs School of Business at the University of Texas at Austin.

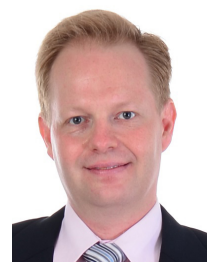

**Jesper Christensen**, director of Business Intelligence International at COMERIT, Inc., was part of the SAP BW Regional Implementation group at SAP that initially rolled out SAP Business Warehouse. He is an internationally recognized subject matter expert in business intelligence, a contributing author of international BI journals, and a frequent speaker at SAP and BI-rela-

ted conferences. His leadership at COMERIT helped Tetra Pak win the Gartner Award of BI Excellence in 2009. Jesper has supported multi-year global projects as the lead architect with companies such as ExxonMobil, Chevron, Statoil, Ericsson, Tetra Pak, Shell, BHP Billiton, and McKesson, among others.

*We hope you have enjoyed this reading sample. You may recommend or pass it on to others, but only in its entirety, including all pages. This reading sample and all its parts are protected by copyright law. All usage and exploitation rights are reserved by the author and the publisher.*